# GNG 2501

# **Manuel d'utilisation et de produit pour le projet de conception**

# **Manuel d'utilisation et de produit\_FB2**

Soumis par:

Groupe FB2

Dine Sankamaou, 300211151

Gianmarco Maggiore, 8897786

James Vallée, 300265775

Éloïse Plante Sabourin, 300248872

Daniella Phemba Disonama, 300149343

10 avril, 2022

Université d'Ottawa

# <span id="page-1-0"></span>Table des matières

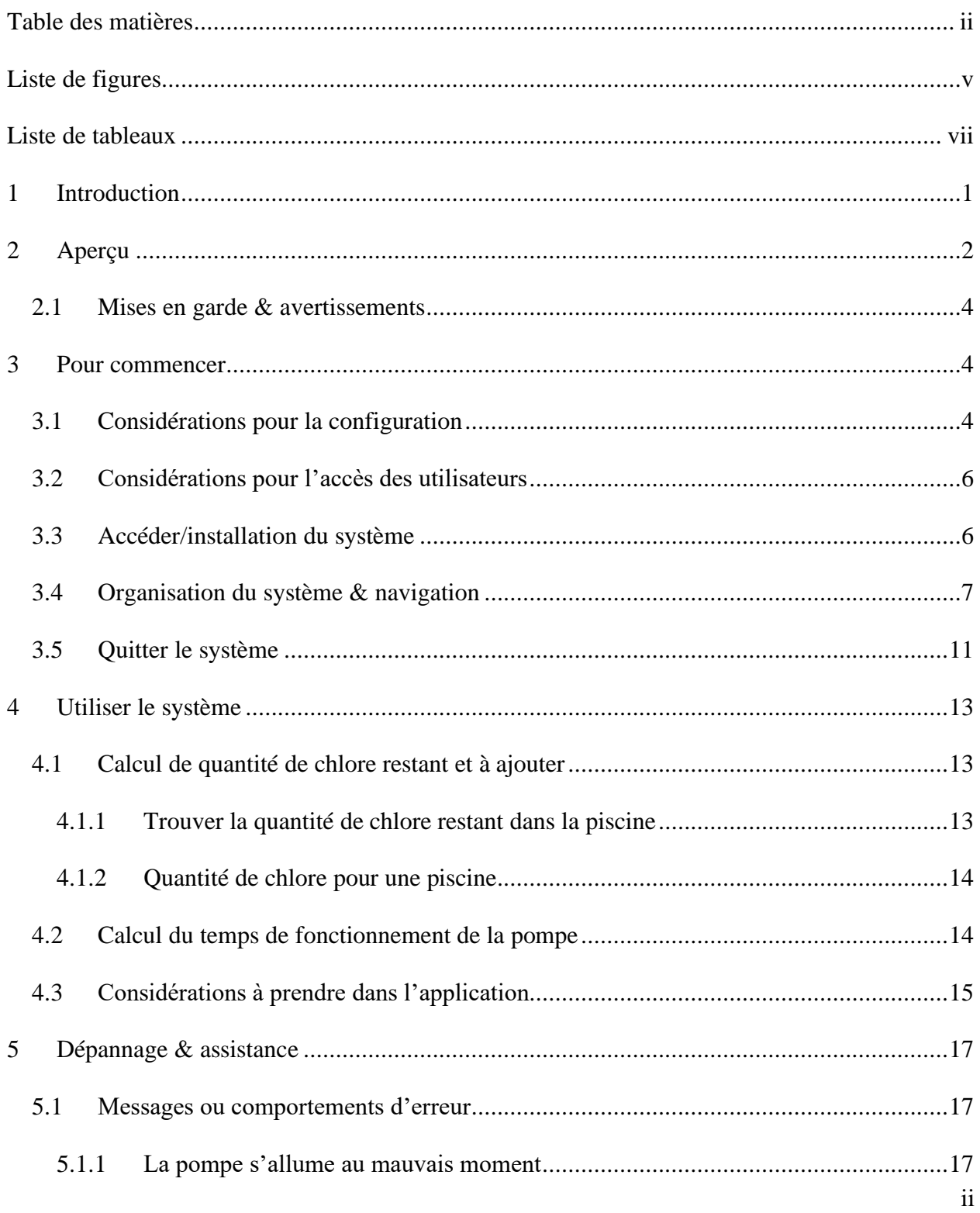

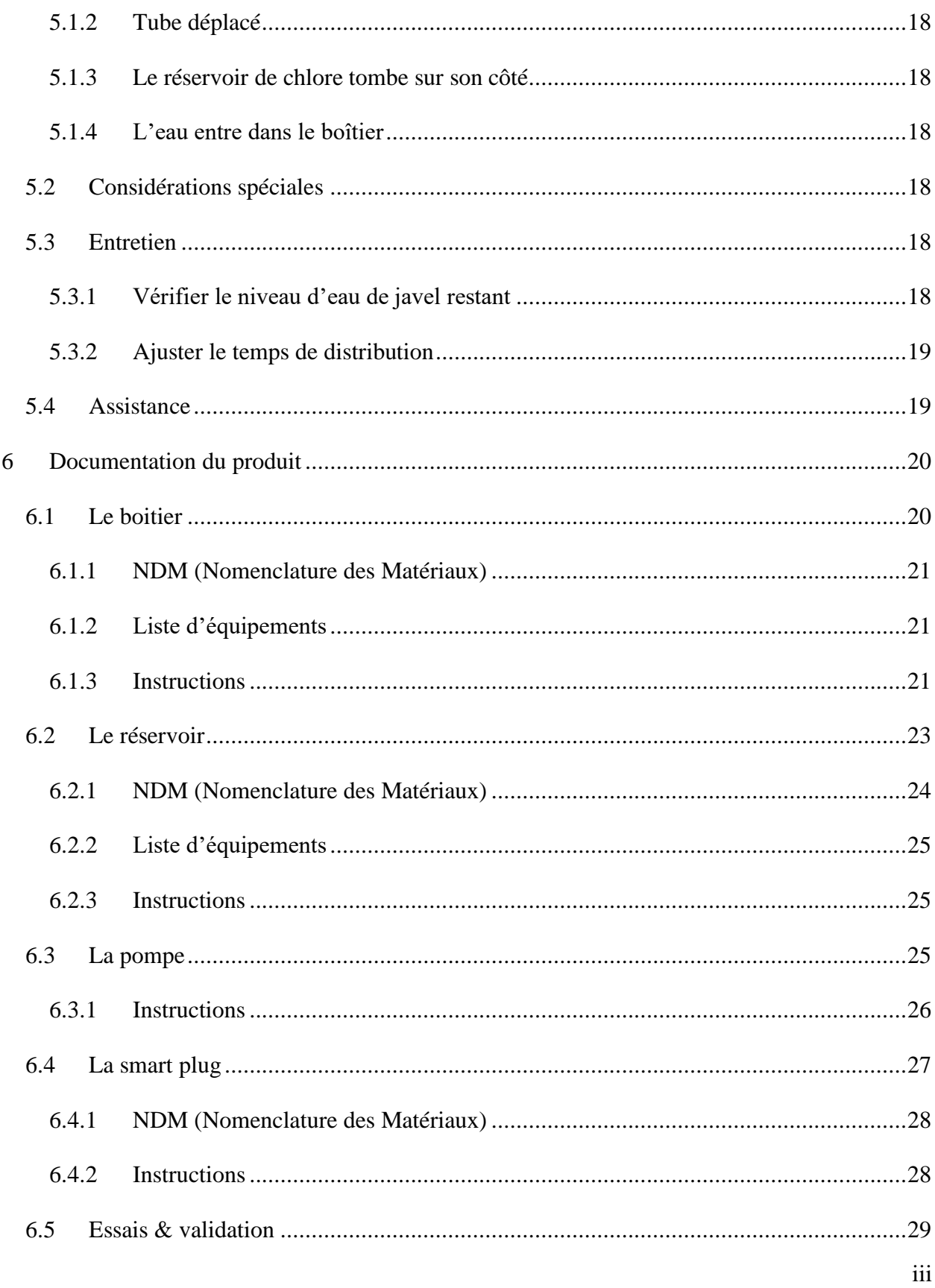

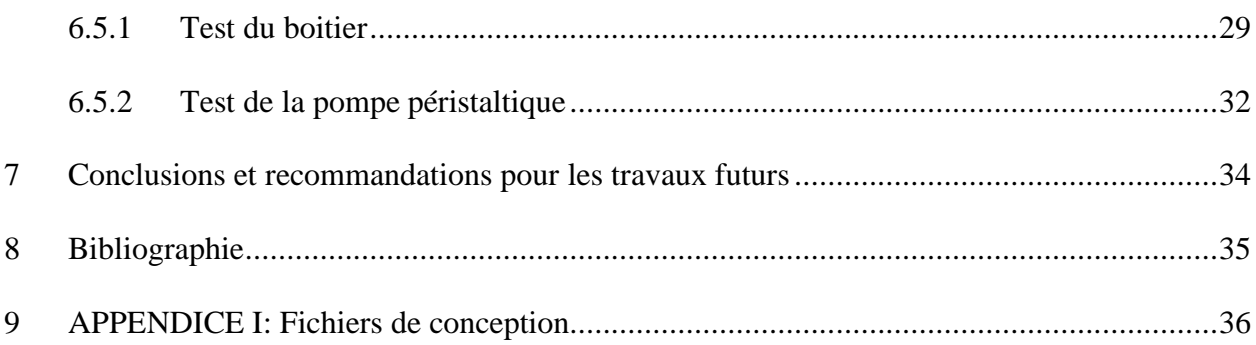

# <span id="page-4-0"></span>**Liste de figures**

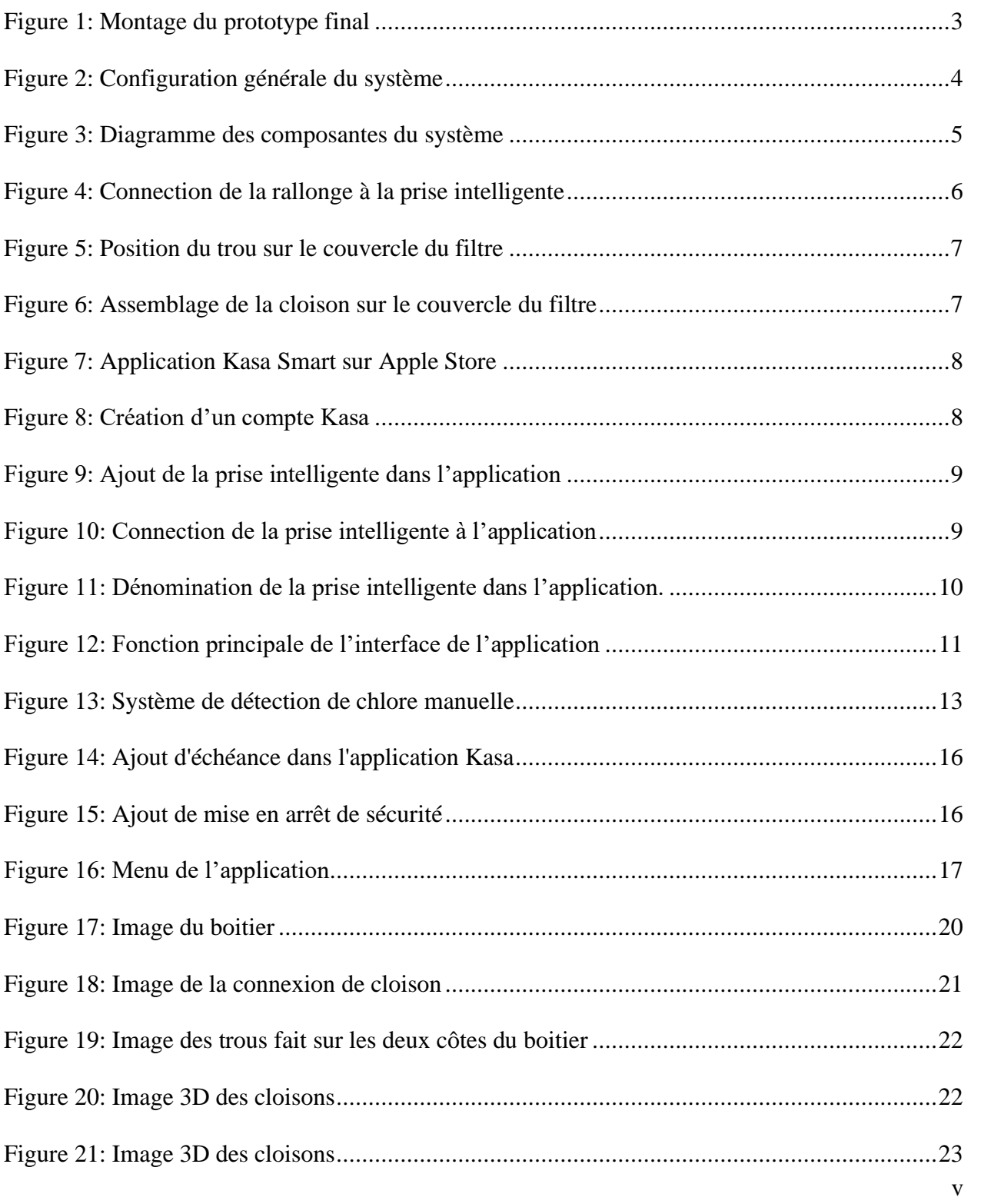

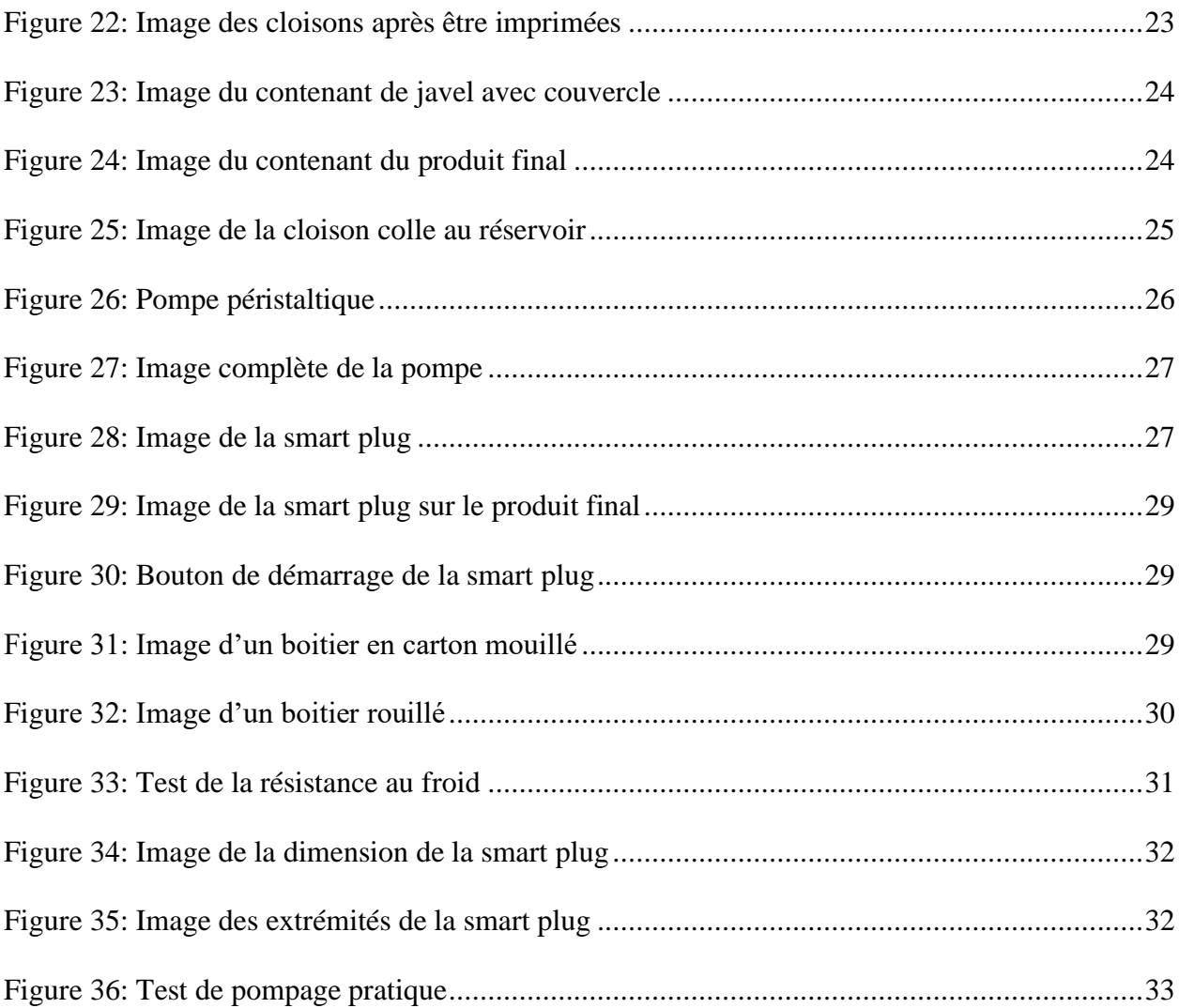

# <span id="page-6-0"></span>**Liste de tableaux**

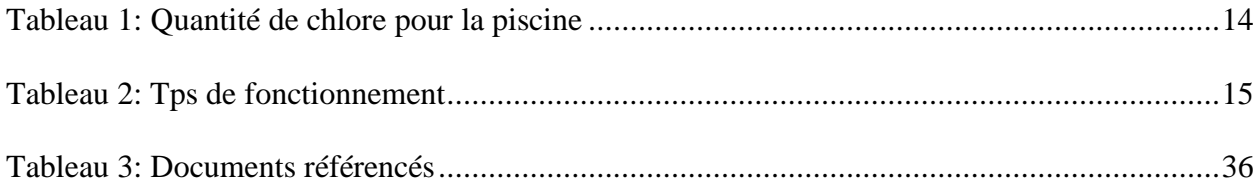

### <span id="page-7-0"></span>**1 Introduction**

Le cadre du cours GNG 2501 permet l'opportunité aux étudiants d'innover des solutions créatives à certains problèmes spécifiques. Le groupe FB2 a pris comme défi d'innover un distributeur automatique de chlore pour piscine. Les innovations dans ce cours doivent être conçues de manière créative et utilitaire. C'est comme objectif final du cours que les produits créés dans le cadre du cours pourraient être vendus sur le marché par la fin de leur conception.

C'est ainsi que l'équipe FB2 ait développer le produit que ce livrable se réfère. Le distributeur de chlore pour piscine est un prototype fonctionnel qui répond aux besoins des utilisateurs et de la cliente pour quel le produit a été conçu. Ce document sert à informer l'utilisateur de tout ce qui concerne cette machine. D'abord un aperçu général du système est détaillé ainsi qu'une explication profonde de son utilisation et fonctionnement. Ensuite, une section sert d'avertir l'utilisateur des problèmes possibles ainsi que leur dépannage avec un survol de l'assistance offerte par la compagnie. Finalement, la documentation du produit décrit les diverses parties du système ainsi que des preuves de fonctionnement.

Afin de respecter les normes et standard dans lequel les applications de ce produit s'appliquent, toutes considérations de sécurité sont prises. L'équipe est en ligne à respecter les standard et normes placés par le CSA. De plus, afin de respecter la confidentialité des utilisateurs du produit, aucune information n'est enregistrée lors de l'utilisation du produit. Il est à noté que ceci ne s'applique pas à l'utilisation de l'application de contrôle Kasa en conjonction avec le produit. Cette application fait partie d'une conglomération séparée du groupe FB2 qui a produit le système physique en question.

# <span id="page-8-0"></span>**2 Aperçu**

Le problème en question consiste de trouver une manière d'automatiser la distribution d'eau de Javel (chlore) dans une piscine. Quand ça vient à l'entretien des piscines, la tâche est souvent plus compliquée qu'on en aperçoit au début. Créant un système automatiser de distribution de chlore pour piscine, cette contraception permettra d'offrir plus d'autonomie aux personnes à mobilité réduites qui sont propriétaire de piscine ainsi qu'elle pourra rassurer les propriétaires de piscines lorsqu'ils ne seront pas au domicile.

Afin d'offrir la meilleure expérience d'utilisation pour les utilisateurs du produit, certains besoins ont été considérés lors de la conception de ce dernier. Ci-dessous présente la liste des besoins fondamentaux de l'utilisateur :

- Le produit facilite et automatise la distribution de chlore liquide dans la piscine
- Le produit propage une quantité suffisante de chlore liquide dans la piscine
- Le produit peut contrôler systématiquement le niveau de chlore existant dans la piscine
- Le produit est facile à utiliser et manipuler
- Le produit résiste aux accumulations de chlore dans le système de pompage
- Le produit est résistant aux intempéries
- Le produit peut fonctionner sans supervision ou remplissage pendant plusieurs jours
- Le produit a une certaine valeur esthétique
- Le produit doit coûter moins que 100\$

Étant en problème préexistant, il existe déjà plusieurs solutions à la distribution automatique de chlore dans une piscine. Cependant, suivant un étalonnage rapide du marché de ces produits disponibles, c'est clair qu'aucun produit existant répond à tous les besoins fondamentaux listés cidessus. Les éléments clés qui distinguent notre produit des autres sont nombreux. D'abord, notre système de contrôle est lié au téléphone cellulaire de l'utilisateur, ce qui créer un contrôle du produit beaucoup plus robuste et offre la capacité d'ajuster les paramètres de fonctionnement sans être physiquement à côté du produit en marche. De plus, Notre système consiste de connexions très simples et peuvent être introduit dans n'importe quel système de piscine. Il s'agit simplement d'une prise électrique d'extérieur et de connecter le tube de chlore au filtre de la piscine. Aucune incision au système de tuyaux de la piscine est nécessaire. Notre système offre aussi une possibilité de choix de couleurs. Les pièces 3D imprimées peuvent être produite dans une panoplie de couleurs aux choix du client. Cette modification permet le produit de respecter l'esthétique voulu du client en question. Finalement, notre système est offert au bas prix de \$80 CAD.

La figure 1 suivante démontre le montage du prototype final. Un contenant de chlore à petite échelle est présenté dans ce prototype afin de mieux démontrer les autres composantes du système. Dans le vrai produit, un contenant de 45L de chlore serait utilisé afin d'accommoder aux besoins des clients.

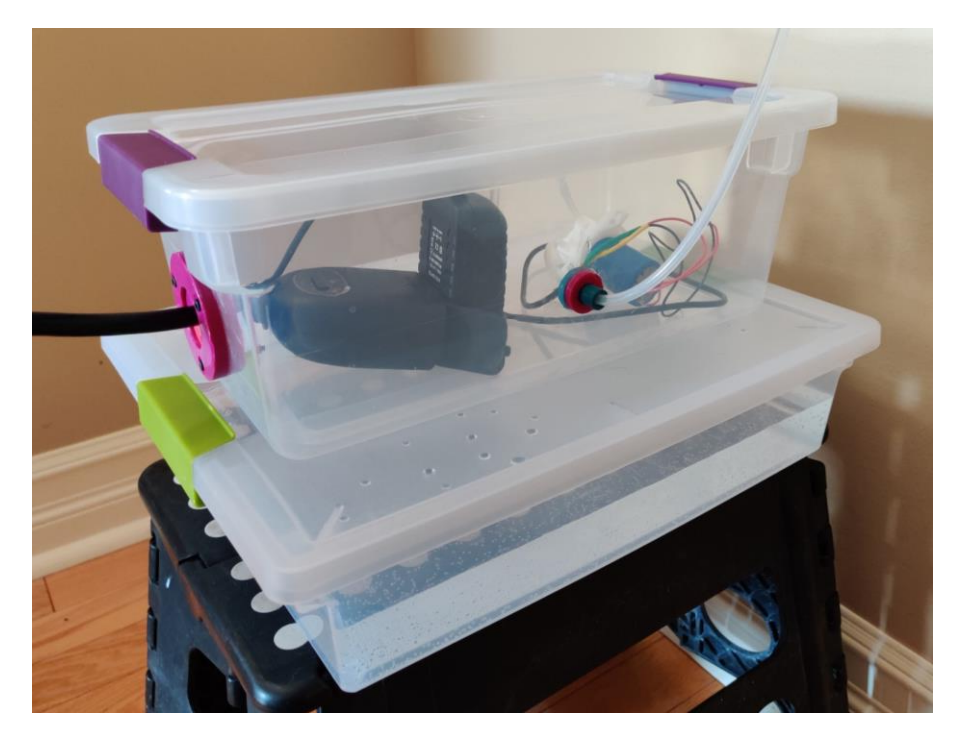

**Figure 1: Montage du prototype final**

<span id="page-9-0"></span>La fonction principale du système y compris une distribution de chlore du contenant inférieur par pompage vers le filtre d'une piscine. Le tout est contrôlé par une prise intelligente associé à l'appareil cellulaire de l'utilisateur. Une application est configurée afin de distribuer le chlore dans la piscine à volonté ou selon une échéance fixe. Autres utilisations du produit pourraient inclure l'arrosage des plantes automatique, redistribution des eaux pluviales et autres applications possibles.

L'architecture du système consiste de trois sous-systèmes qui fonctionnent en conjonction. Il s'agit du contenant de chlore liquide, le boitier électrique et le système de pompage. Ces trois sous-systèmes fonctionnent ensemble afin de pomper le chlore vers l'endroit requis. Le contenant de chlore liquide est un contenant de 45 litres de matériel polypropylène (plastique résistant à la corrosion alcaline) et étanche. Par-dessus, le boitier électrique (un plus petit contenant de polypropylène étanche) contient toutes les parties du système électrique. Ceux-ci incluent la prise intelligente, un adaptateur de courant, la pompe péristaltique et les fils électriques associés. Finalement le système de pompage inclue les tubes de plastique qui conduisent le chlore liquide du contenant inférieur jusqu'au filtre de la piscine par la pression générée par la pompe. Les connexions du système de pompage aux autres systèmes sont protégées par des cloisons fabriquées spécifiquement pour les ouvertures. Ces cloisons assurent la précision du système ainsi que son étanchéité.

Le diagramme dans la figure 2 ci-dessous démontre la configuration générale du système.

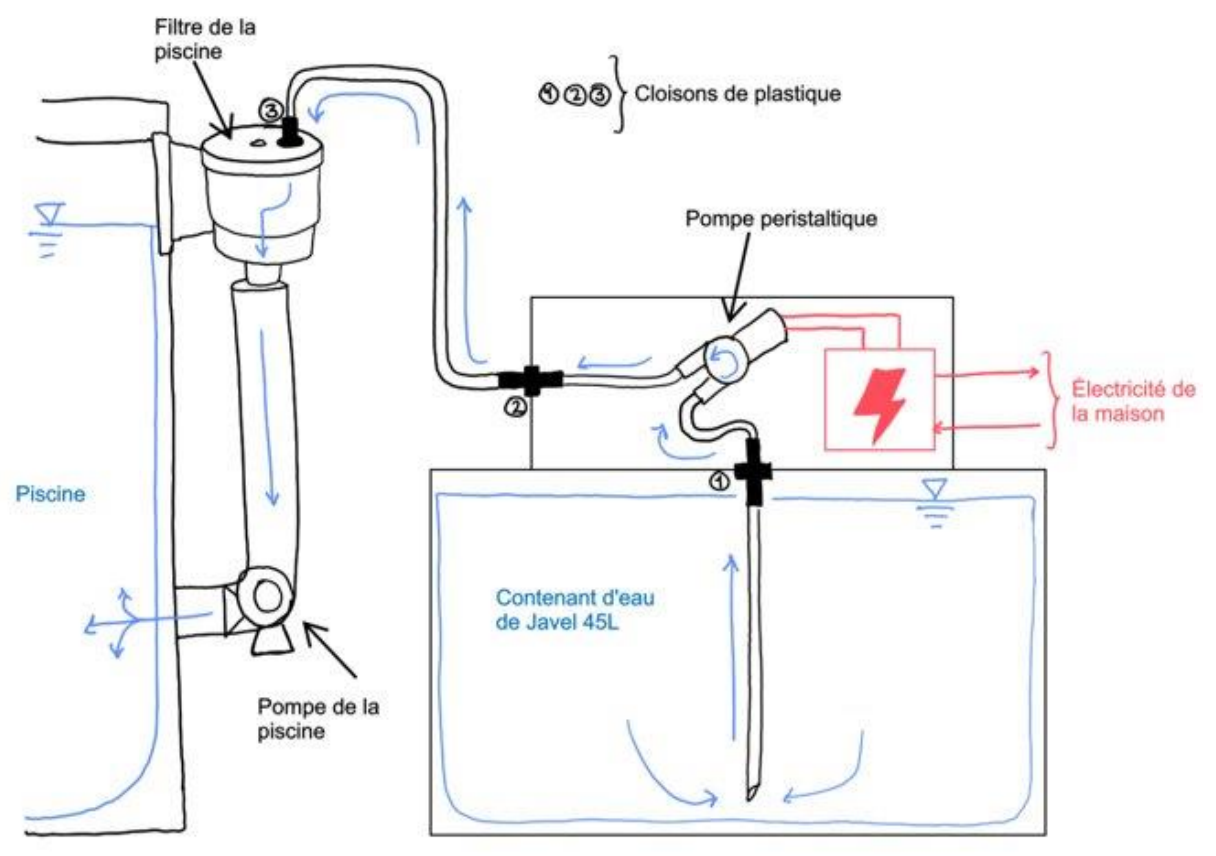

**Figure 2: Configuration générale du système**

### <span id="page-10-3"></span><span id="page-10-0"></span>**2.1 Mises en garde & avertissements**

Avant d'utiliser le produit, il est nécessaire de lire et comprendre la liste d'avertissements ci-dessous afin de faire correctement fonctionner la machine :

- Lisez la fiche de données de sécurité de votre produit d'eau de Javel avant de manipuler le liquide. En général l'eau de Javel et les produits de chlore liquide sont très alcalins et ont un pH entre 11 et 13 (Corvus, 2021)
- N'installez pas le système lors de la température intempérie (ceci inclut de la pluie ainsi que les orages).
- Assurez-vous que le système soit éteint avant de remplir le contenant de chlore liquide de nouveau.

# <span id="page-10-1"></span>**3 Pour commencer**

### <span id="page-10-2"></span>**3.1 Considérations pour la configuration**

Composantes du système :

Le produit est composé des éléments suivants:

- 1. Le réservoir de 45 litres qui contient le chlore liquide
- 2. Le boîtier qui contient les composantes électriques
- 3. La prise intelligente qui contrôle l'alimentation de courant à la pompe
- 4. L'adapteur de courant qui transforme le courant de la prise électrique à la pompe
- 5. La pompe péristaltique qui s'occupe de pomper le chlore du réservoir au filtre
- 6. Les tubes de silicones qui sont connectées à la pompe et transportent le chlore liquide
- 7. Les cloisons des tubes qui permettent de passer les tubes à travers des parois de façon étanches
- 8. La cloison pour la prise intelligente qui permet de passer l'extrémité de la prise intelligente à travers le boîtier de façon étanche

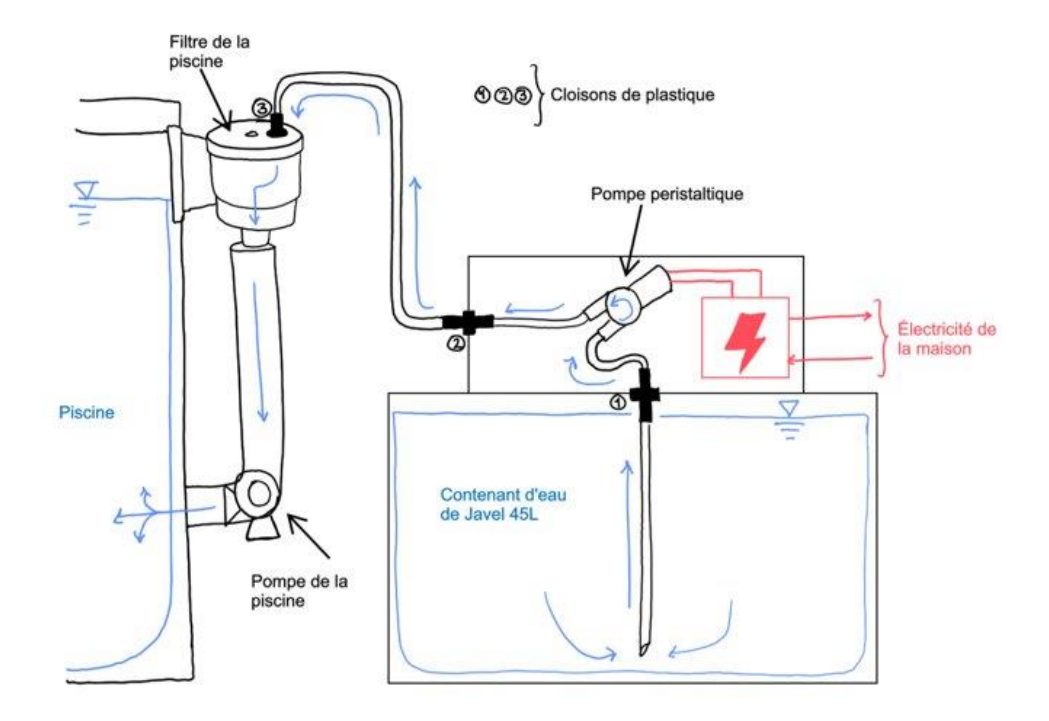

**Figure 3: Diagramme des composantes du système**

#### <span id="page-11-0"></span>Entrées et sorties :

Les entrées du système sont l'électricité venant de la rallonge électrique, le chlore liquide inséré dans le réservoir et les données insérées dans l'application de la prise intelligente.

La sortie du système est le chlore liquide qui est verser dans le filtre de la piscine.

#### Outils nécessaires :

Pour l'installation, une perceuse manuelle ainsi qu'un foret de diamètre de 3mm seront nécessaire.

### <span id="page-12-0"></span>**3.2 Considérations pour l'accès des utilisateurs**

Le produit est accessible à tous les groupes d'utilisateurs. Cependant, le contenu du réservoir est de l'eau de javel qui est un produit chimique corrosif et les bidons d'eau de javel ont un poids de 10 à 20 lb. Donc, le remplissage du réservoir devrait être laissé à un adulte responsable.

### <span id="page-12-1"></span>**3.3 Accéder/installation du système**

#### **Voici les étapes pour installer le produit :**

- 1. Déposer le distributeur de chlore à l'endroit désirer près du filtre de la piscine.
- 2. Remplir le réservoir d'eau de javel.
- 3. Connecter la rallonge à la prise intelligente.

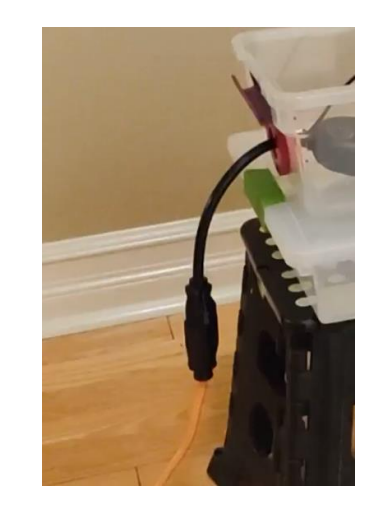

**Figure 4: Connection de la rallonge à la prise intelligente**

<span id="page-12-2"></span>Percer un trou de 10 mm de diamètre à l'aide d'une perceuse manuelle dans le couvercle du filtre.

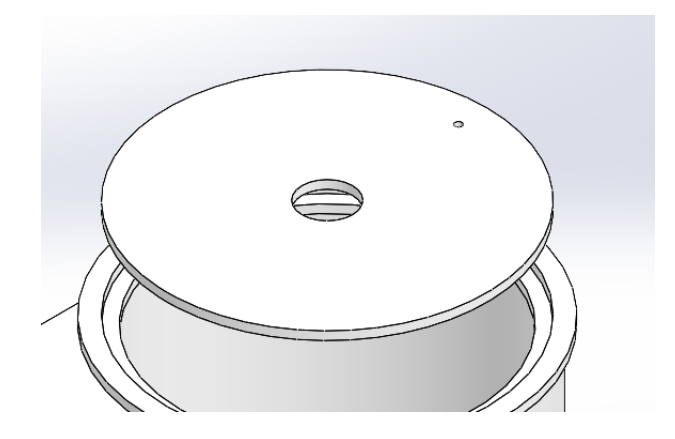

**Figure 5: Position du trou sur le couvercle du filtre**

<span id="page-13-1"></span>4. Insérer la cloison pour le tube dans le trou fait dans le couvercle du filtre.

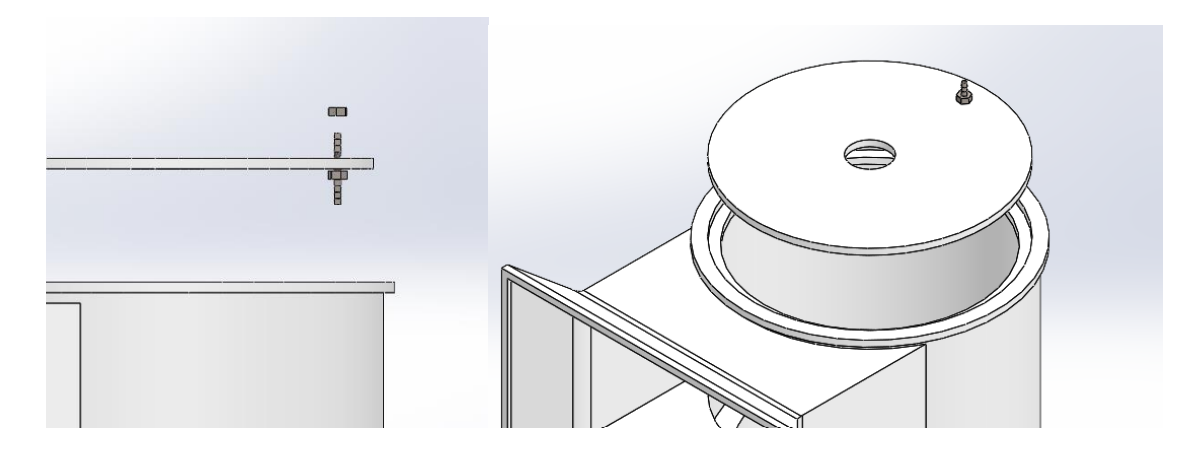

**Figure 6: Assemblage de la cloison sur le couvercle du filtre**

- <span id="page-13-2"></span>5. Insérer le tube de sortie du distributeur dans la cloison.
- 6. Si le réservoir n'est pas stable sur le sol, des piquets en plastique ou en bois peuvent être ajoutés pour le maintenir en place.

### <span id="page-13-0"></span>**3.4 Organisation du système & navigation**

### **Étapes pour connecter la prise intelligente à votre téléphone cellulaire et configurer la minuterie:**

1. Installer l'application Kasa Smart sur votre cellulaire.

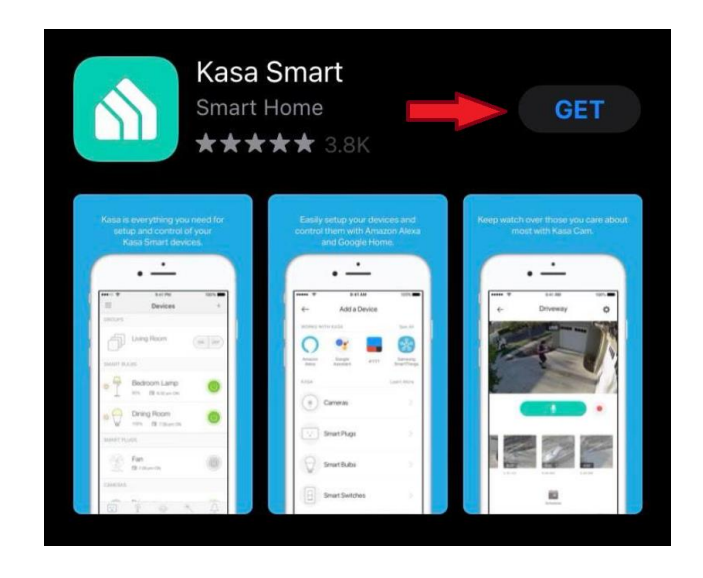

**Figure 7: Application Kasa Smart sur Apple Store**

<span id="page-14-0"></span>2. Une fois l'application installée et ouverte, créer un compte.

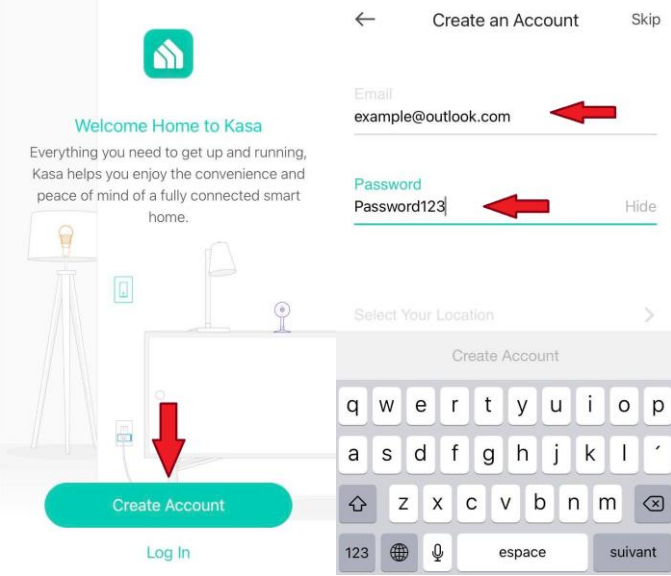

**Figure 8: Création d'un compte Kasa**

<span id="page-14-1"></span>3. Ajouter la prise intelligente.

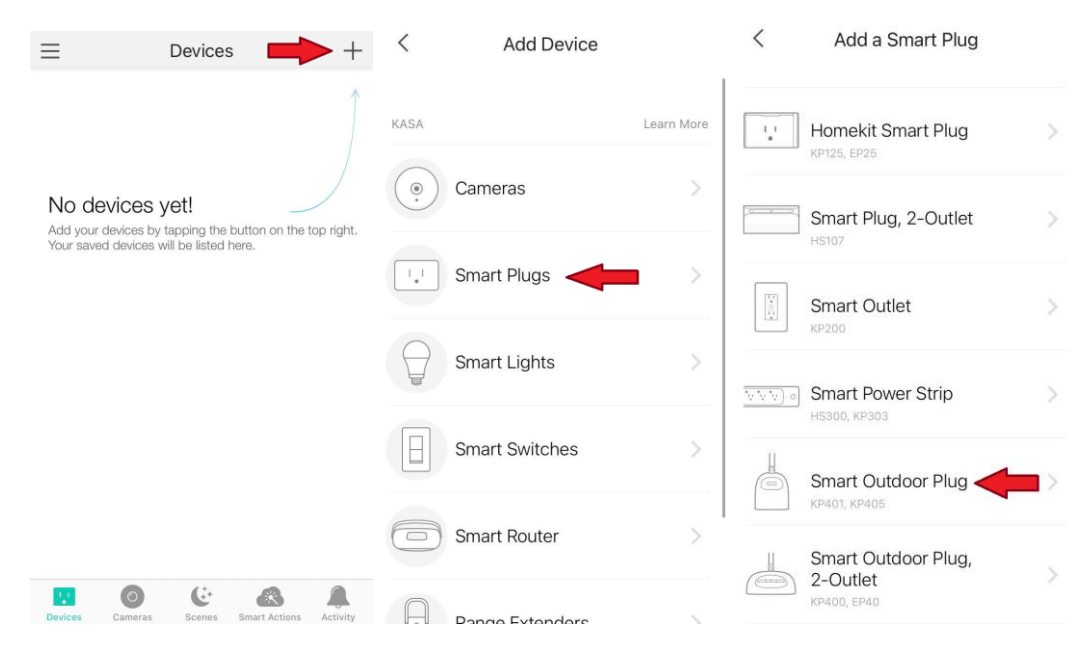

**Figure 9: Ajout de la prise intelligente dans l'application**

<span id="page-15-0"></span>4. Suivre les étapes décrites sur l'application pour connecter la prise intelligente.

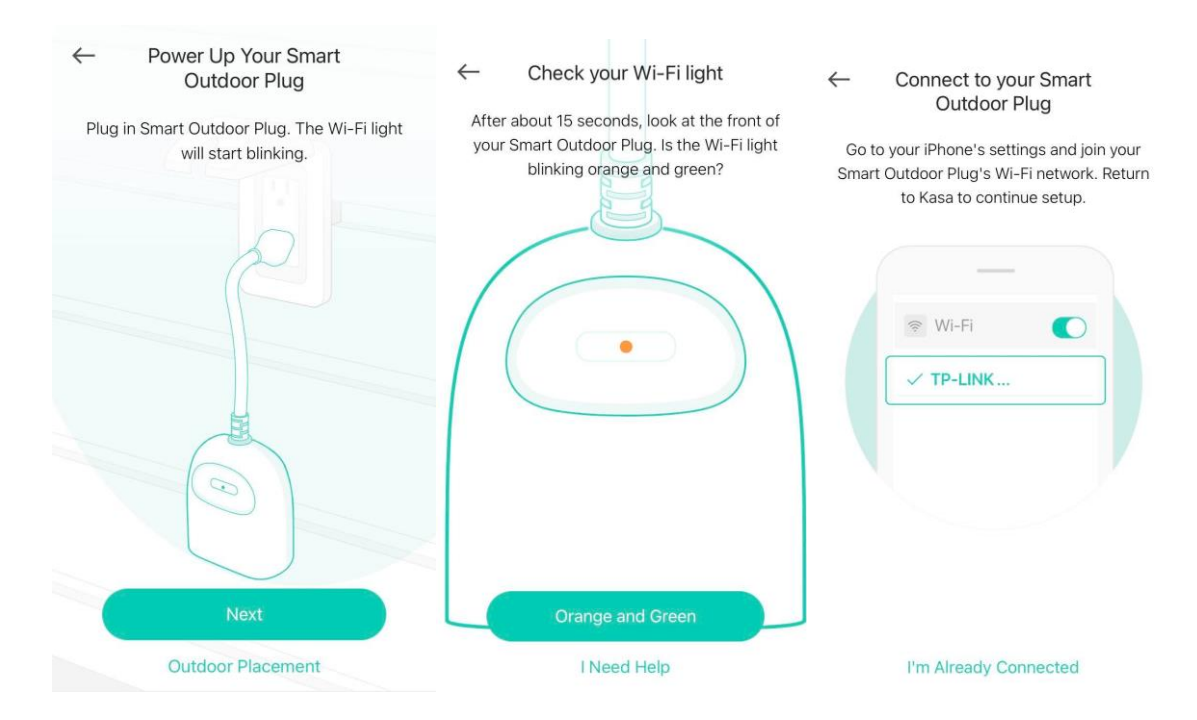

**Figure 10: Connection de la prise intelligente à l'application**

<span id="page-15-1"></span>5. Donner un nom au distributeur de chlore.

#### Name Your Device

Let's give it a friendlier name, like "Living Room Lamp" Device Name Distributeur de chlore  $\odot$  $q \mid w$  $\mathsf e$  $\mathsf r$  $\mathsf t$  $\cup$  $\mathbf{i}$  $\circ$ p У  $\sf k$  $\overline{\phantom{a}}$  $\mathsf a$ sd  $\mathsf f$  $\boldsymbol{\mathsf{h}}$ j  $\overline{\phantom{a}}$  $g$  $\Diamond$  $\mathsf Z$  $\mathsf X$  ${\bf C}$  $\mathsf{V}$  $\sf b$  $n \mid m$  $\circledcirc$  $\mathbb Q$ 123 4 espace retour

**Figure 11: Dénomination de la prise intelligente dans l'application.**

<span id="page-16-0"></span>Une fois la prise intelligente connectée, l'utilisateur atteindra l'interface suivante :

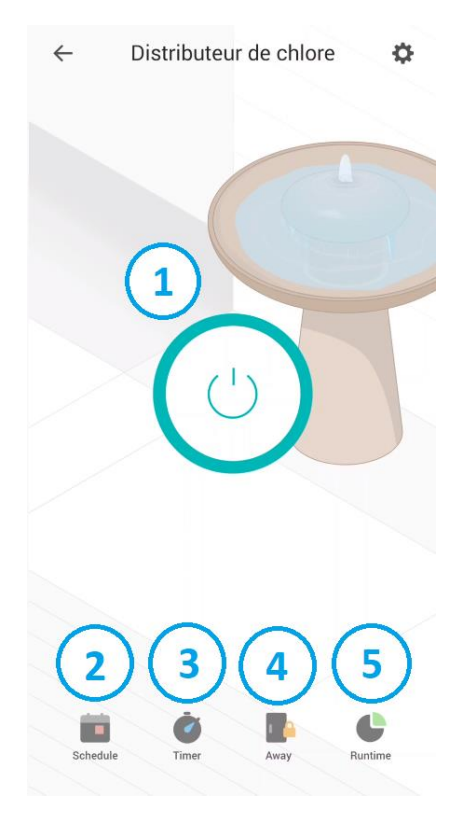

**Figure 12: Fonction principale de l'interface de l'application**

<span id="page-17-1"></span>La fonction  $\bigcirc$  permet d'activer manuellement la pompe.

La fonction  $(2)$  permet d'ajouter les minuteries d'activation de la pompe, elle sera expliquée davantage à la section 4 du manuel.

La fonction  $\circled{3}$  est un minuteur qui active ou éteint la pompe au bout d'un montant de temps choisi.

La fonction  $\overline{4}$  n'est pas utile pour le fonctionnement du distributeur et ne sera donc pas expliquée.

La fonction  $\binom{5}{5}$  permet de voir le temps de marche total de la pompe pour s'assurer que le temps désiré a été atteint ou de vérifier le temps total que la pompe a été activée en cas de panne de courant.

### <span id="page-17-0"></span>**3.5 Quitter le système**

Si l'utilisateur désire ranger le distributeur de chlore, il faut suivre les étapes suivantes :

- 1. Enlever le tube de la cloison du filtre
- 2. Enlever la cloison du couvercle du filtre
- 3. S'il reste du chlore liquide dans le réservoir, utiliser le tube qui était connecté au filtre pour le transvider dans des bidons ou, si la quantité restante est très petite, le chlore liquide restant peut-être vider dans la piscine
- 4. Débrancher la rallonge de la prise intelligente
- 5. Enrouler le tube de sortie autour du boîtier
- 6. Ranger le distributeur de chlore

# <span id="page-19-0"></span>**4 Utiliser le système**

Les sous-sections suivantes fournissent des instructions détaillées, étape par étape, sur les calculs à effectuer et les considérations à prendre pour utiliser le système.

### <span id="page-19-1"></span>4.1 Calcul de quantité de chlore restant et à ajouter

Il s'agira dans cette section d'expliciter comment trouver la quantité de chlore restant et aussi de calculer la quantité de chlore à ajouter dans la piscine.

#### <span id="page-19-2"></span>**4.1.1 Trouver la quantité de chlore restant dans la piscine**

Pour détecter le niveau du chlore dans l'eau il vous faudra des bandelettes de tests comme celle-ci :

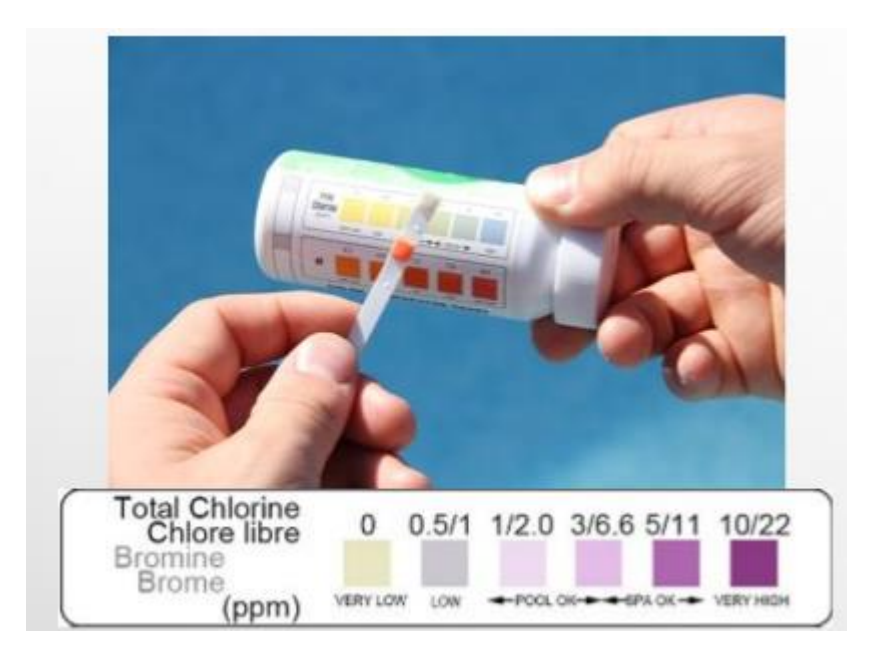

**Figure 13: Système de détection de chlore manuelle**

<span id="page-19-3"></span>La détection se fait comme suit:

- 1 A l'aide d'un verre prélever un échantillon d'eau de votre piscine
- 2 Tremper une bandelette dans le dans le l'échantillon et attendre quelques secondes
- 3 Sortir la bandelette de l'échantillon et attendre quelques secondes le temps que les couleurs apparaissent
- 4 Comparer l'échantillon au modèle fourni pour lire les résultats. Une couleur égale une fourchette de valeurs

### <span id="page-20-0"></span>**4.1.2 Quantité de chlore pour une piscine**

Une fois tout en place comme expliquer dans la section précédente, il faut tout d'abord connaitre la quantité de chlore à ajouter dans votre piscine.

Pour connaître la quantité de chlore à ajouter dans votre piscine, il faut utiliser 2.3 litres de chlore pour 45461 litres d'eau pour augmenter le niveau de chlore de 1 ppm soit 1mg/kg. Le tableau suivant fait un petit récapitulatif avec différentes tailles de piscines.

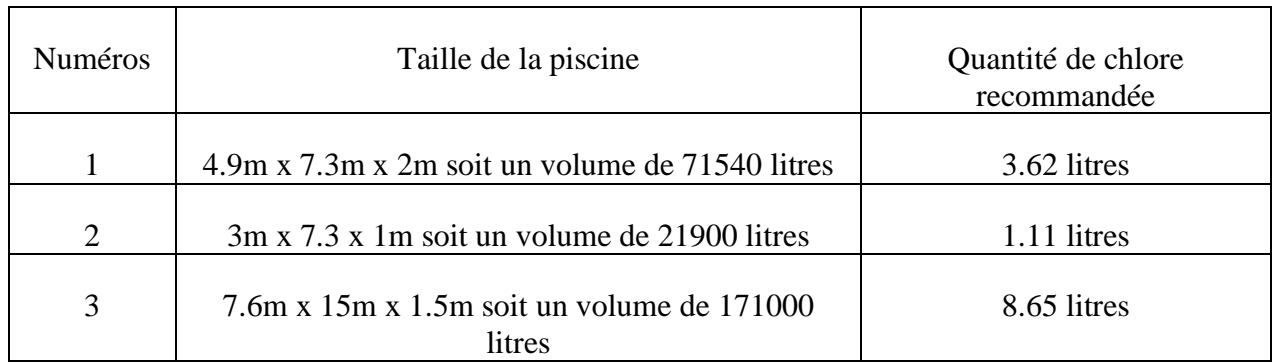

#### <span id="page-20-2"></span>**Tableau 1: Quantité de chlore pour la piscine**

### <span id="page-20-1"></span>**4.2 Calcul du temps de fonctionnement de la pompe**

Une fois qu'on connaît le volume de la piscine et la quantité de chlore à ajouter, il faut ensuite faire ce petit calcul pour déterminer le temps de fonctionnement de la pompe qu'il faudra entrer dans l'application de contrôle de la Smart plug.

Dans notre modèle, la pompe que nous utilisons à un débit de 0.001Litre par seconde. Ce qui signifie donc que la pompe est capable de pomper 1L en 1000 secondes soit en 17 minutes.

Le calcul se fait comme suit:

Temps de fonctionnement=  $\frac{Quantit {\'e} de chlorer e command{\'e}e}$ 0.06

Pour reprendre les exemples du tableau, nous aurons:

### <span id="page-21-1"></span>**Tableau 2: Tps de fonctionnement**

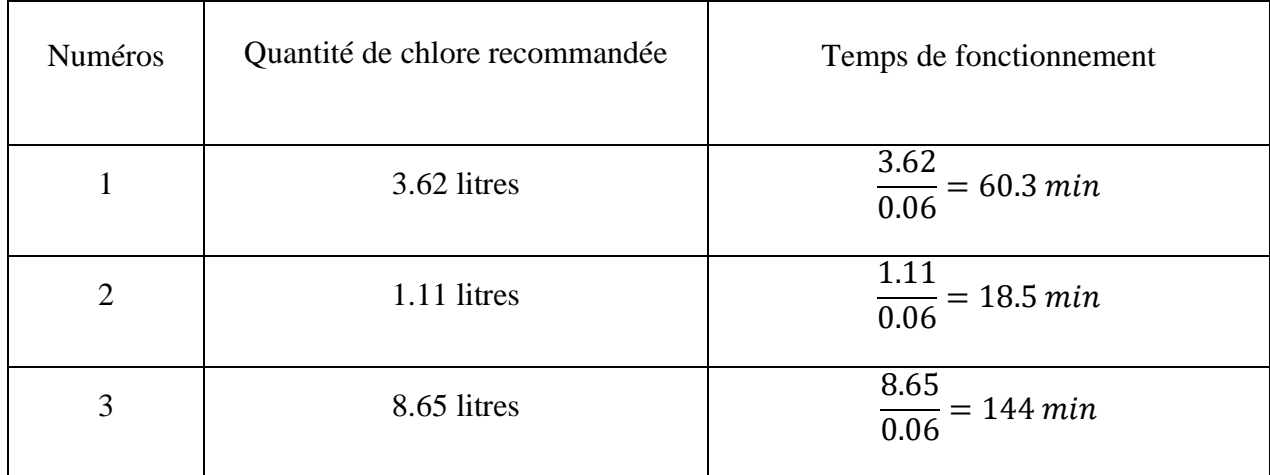

Après ce calcul, insérer le nombre de minutes dans l'application, et démarrer le pompage.

## <span id="page-21-0"></span>**4.3 Considérations à prendre dans l'application**

1.Ajouter un temps de début et d'arrêt

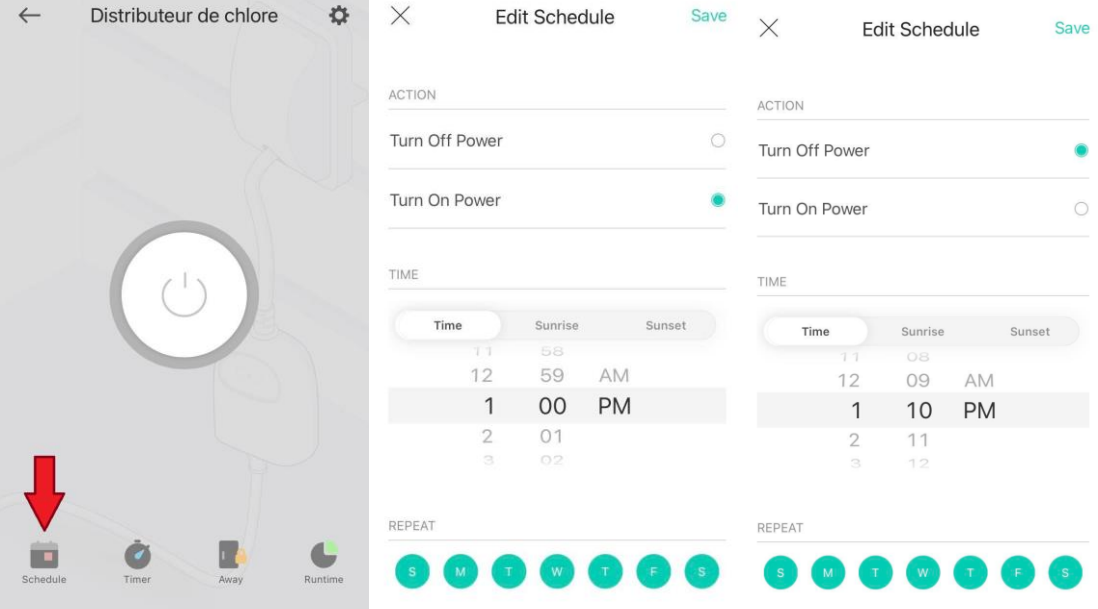

**Figure 14: Ajout d'échéance dans l'application Kasa**

<span id="page-22-0"></span>La section REPEAT permet de répéter la minuterie pour les jours désirés de la semaine.

2.Ajouter des mises en arrêt de sécurité en cas de panne de courant

| New Schedule   |          |          | Save        |  |
|----------------|----------|----------|-------------|--|
|                |          |          |             |  |
| Turn Off Power |          |          |             |  |
| Turn On Power  |          |          |             |  |
|                |          |          |             |  |
| Time           | Sunrise  |          | Sunset      |  |
|                |          |          |             |  |
| 1              |          |          |             |  |
| 2              | 31       |          |             |  |
| $\mathfrak{A}$ | 32       |          |             |  |
|                |          |          |             |  |
|                | 11<br>12 | 28<br>29 | AM<br>30 PM |  |

<span id="page-22-1"></span>**Figure 15: Ajout de mise en arrêt de sécurité**

Le temps d'intervalle peut varier. Nous recommandons de mettre des mises en arrêt à des intervalles d'au maximum 30 minutes lorsque la pompe n'est pas allumée.

# <span id="page-23-0"></span>**5 Dépannage & assistance**

Ci-dessous vous trouverez toutes procédures de récupération et de corrections d'erreurs, les considérations spéciales, l'entretien régulier nécessaire pour le distributeur de chlore ainsi que toutes informations concernant la manière dont vous pouvez obtenir de l'assistance.

#### <span id="page-23-1"></span>**5.1 Messages ou comportements d'erreur**

#### <span id="page-23-2"></span>**5.1.1 La pompe s'allume au mauvais moment**

Il se pourrait que la pompe s'allume lorsqu'elle n'est pas supposée être allumé. Ceci pourrait arriver après une panne de courant si la pompe était allumée avant la panne de courant. Si vous avez programmé des actions qui éteignent la pompe à chaque 30 minutes comme recommandé, ceci n'est pas très grave et la pompe va s'éteindre tout seule. Cependant, si vous vous apercevez que la pompe est allumée et vous désirez l'éteindre vous-même, il suffit de peser sur le gros bouton dans l'application (La fonction 1 expliqué à la section 3.4). Lorsque la pompe est éteinte, le menu devrait ressembler à l'image à droite dans la Figure X. Ceci va éteindre la pompe et elle va ensuite continuer à suivre l'horaire de distribution de chlore comme normale.

<span id="page-23-3"></span>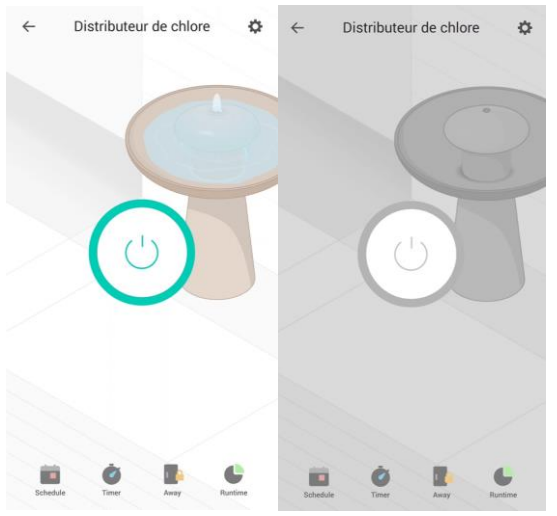

**Figure 16: Menu de l'application**

#### <span id="page-24-0"></span>**5.1.2 Tube déplacé**

Il se pourrait que le tube attaché au filtre de la piscine se détache. Ceci pourrait arriver si quelqu'un accroche ou tire sur le tube. Si vous vous apercevez que le tube n'est plus connecté au filtre, réinséré le dans la cloison. Si vous avez de la difficulté à passer le tube dans la cloison, vous pouvez utiliser un peu d'eau pour faciliter la tâche.

#### <span id="page-24-1"></span>**5.1.3 Le réservoir de chlore tombe sur son côté**

Si le réservoir est sur une surface qui n'est pas plate ou s'il a une grosse tempête, le réservoir pourrait tomber sur son côté. Pour éviter ceci, il est important de s'assurer que le réservoir est installé sur une surface plate. Il est aussi important de mettre des piquets autour du réservoir pour le garder en place.

### <span id="page-24-2"></span>**5.1.4 L'eau entre dans le boîtier**

Il se pourrait qu'un peu d'eau rentre dans le boîtier. Ceci pourrait arriver si le couvercle du boîtier est mal fermé. Pour éviter ceci, assurez-vous que le boîtier est bien fermé.

### <span id="page-24-3"></span>**5.2 Considérations spéciales**

Nous vous recommandons de placer le distributeur de chlore près de votre piscine et dans un endroit sécuritaire qui n'est pas dans le chemin. Ceci pourrait aider à éviter que le quelqu'un accroche accidentellement le tube connecté au filtre. Nous recommandons aussi d'utiliser des piquets pour garder le réservoir en place.

Il est important de noter que ce système est conçu pour du chlore liquide avec une concentration de moins de 20%, comme de l'eau de javel régulier. Si vous utilisez quelque chose qui a une concentration d'hypochlorite de sodium plus élevé que 20%, ça pourrait entraîner des conséquences [7]. De plus, les formules fournis dans la section 4 sont spécifiquement pour de l'eau de javel à concentration de 5,7%.

### <span id="page-24-4"></span>**5.3 Entretien**

#### <span id="page-24-5"></span>**5.3.1 Vérifier le niveau d'eau de javel restant**

Dépendamment de la grandeur de votre piscine, de la température et de combien vous décidez de remplir le réservoir, le réservoir peut durer plus ou moins longtemps. Vous pouvez calculer le montant d'eau de javel que vous pompez à chaque jour avec la longueur de minuterie que vous avez programmée. Le distributeur pompe environ 0,06 L/min. Donc si le distributeur pompe de l'eau de javel pendent 10 minutes à chaque jour, il pompe 0,6 litres par jour. Si vous remplissez le réservoir avec 24 litres d'eau de javel par exemple, le réservoir va vous durer environ 40 jours.

$$
Durée en jour = \frac{Niveau initial du réservoir}{0.06 \times minutes par jour}
$$

Une fois que vous savez combien de temps le réservoir va vous durer, vous devriez vérifier le niveau de chlore lorsque vous prévoyez que le niveau est bas. Lorsque le réservoir est presque vide, vous devez le remplir. Si vous ne voulez pas faire les calculs, vous pouvez régulièrement vérifier le niveau de chlore et le remplir lorsque vous vous apercevez que le niveau est bas. Il est très important de ne pas oublier de remplir le réservoir car votre piscine va manquer de chlore.

#### <span id="page-25-0"></span>**5.3.2 Ajuster le temps de distribution**

Afin d'assurer que votre piscine reste en bonne condition, nous recommandons que vous continuiez à tester le niveau de chlore dans votre piscine même si vous avez programmé une minuterie quotidienne. Il se peut que votre piscine perde plus de chlore ou moins de chlore selon la température par exemple. Si vous remarquez que votre piscine manque de chlore ou a trop de chlore, vous pouvez facilement ajuster la minuterie ou même ajouter une minuterie non répétitive de quelques minutes. Vous pouvez utiliser le montant de temps que vous avez trouvé à la section 4 qui augmente le niveau de chlore de 1ppm dans votre piscine et diviser ou multiplier ce montant pour qu'il équivaut au montant de ppm que vous désirez ajouter. Par exemple si vous voulez ajouter 1/2 ppm, divisé le montant de temps pour 1ppm par 2.

Temps à ajouter pour augmenter de x ppm  $=$  Temps pour 1 ppm  $\times x$ 

### <span id="page-25-1"></span>**5.4 Assistance**

Pour obtenir de l'assistance d'urgence ou de l'assistance système (par exemple, support technique etc.) vous pouvez contacter notre équipe à n'importe quel moment. Nous serons prêts à vous répondre 24h/24 7j/7. Vous pouvez contacter les courriels suivants :

Daniella Phemba Disonama [ddiso048@uottawa.ca](mailto:ddiso048@uottawa.ca)

Dine Sankamaou [dsank056@uottawa.ca](mailto:dsank056@uottawa.ca)

Gianmarco Maggiore [gmagg091@uottawa.ca](mailto:gmagg091@uottawa.ca)

James Vallée [jvall080@uottawa.ca](mailto:jvall080@uottawa.ca)

Éloïse Plante Sabourin [eplan077@uottawa.ca](mailto:eplan077@uottawa.ca)

S'il vous plait envoyez le message à chaque membre de l'équipe. Ceci vous assurera une réponse plus rapide. S'il y a un incident grave mettant la vie de quelqu'un en danger s'il vous plait contactez les services d'urgences avant de nous contacter.

### <span id="page-26-0"></span>**6 Documentation du produit**

Notre produit final est constitué de quatre sous-systèmes. Le premier est le boitier qui renferme toute la composante électronique de notre système afin de la sécuriser. Il est composé des connections étanches et de cloisons. Le deuxième sous-système est le réservoir qui a une grande capacite pour une grande piscine et est composé d'un trou possédant un couvercle dont l'ouverture est facile. Le troisième sous-système est la pompe qui est le moteur du système entier et qui dirigera le chlore directement dans la piscine Et comme dernier sous-système nous avons la smart plug comme principale composante et qui va diriger le système grâce à son application de téléphone.

### <span id="page-26-1"></span>**6.1 Le boitier**

Le boitier choisi est un contenant de 5.7 litres de dimension de 14 x 7 x 5po. Il est muni de deux loques qui permettent de l'ouvrir facilement et rapidement. Nous n'avons vraiment pas construit le boitier car nous avons trouvé ce qui nous fallait chez Canadian Tire.

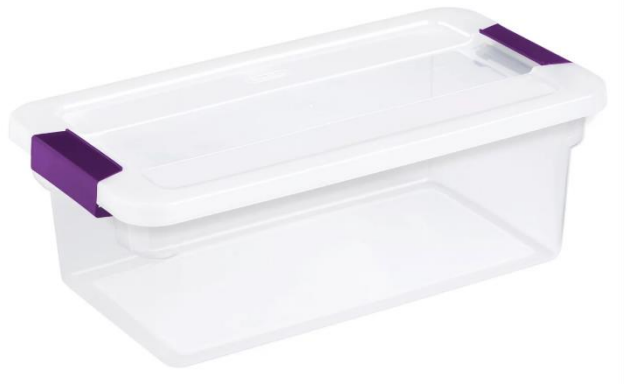

**Figure 17: Image du boitier**

<span id="page-26-2"></span>Les connections du boitier doivent être étanche. Alors, l'insertion de la rallonge dans le boîtier et le passage des fils à travers les parois requiert quelque chose pour empêcher l'eau de s'infiltrer à l'intérieur. Pour la rallonge nous avons trouvé un type de cloison pour les plus gros fils. Celui-ci permet de passer la tête de la rallonge à travers la paroi et ensuite insérer un morceau de caoutchouc alentour du fil pour sceller le plus gros trou.

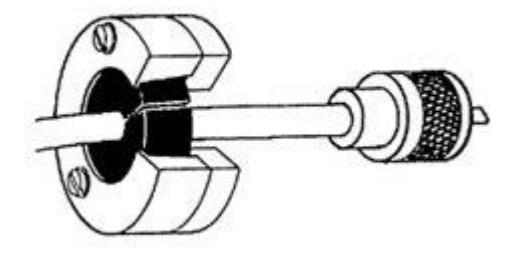

**Figure 18: Image de la connexion de cloison**

### <span id="page-27-3"></span><span id="page-27-0"></span>**6.1.1 NDM (Nomenclature des Matériaux)**

Voici la liste des matériaux utilisés pour le boitier.

- Onshape
- Plastique

#### <span id="page-27-1"></span>**6.1.2 Liste d'équipements**

Voici la liste des équipements utilisés pour le boitier.

- Imprimante 3D
- Perceuse
- Colle époxy
- Les vis
- Les écrous

#### <span id="page-27-2"></span>**6.1.3 Instructions**

Comme indiqué plus haut, nous n'avons pas fabriquer le boitier mais voici les instructions pour installer les cloisons. Pour mettre ces cloisons, nous avons fait un trou dans aux deux côté notre boitier en utilisant une perceuse. Pour les tubes qui transporterons le chlore nous avons trouvé un autre type de cloison spécifiquement pour des tubes de silicone de petit diamètre. Ceux-ci s'attachent au contenant en visant l'écrou sur l'autre partie et permet d'attacher les tubes de chaque côté de la paroi. Nous avons établi les dimensions et formes de cloison sur Onshape et après nous les avons imprimées grâce à l'imprimante 3D.

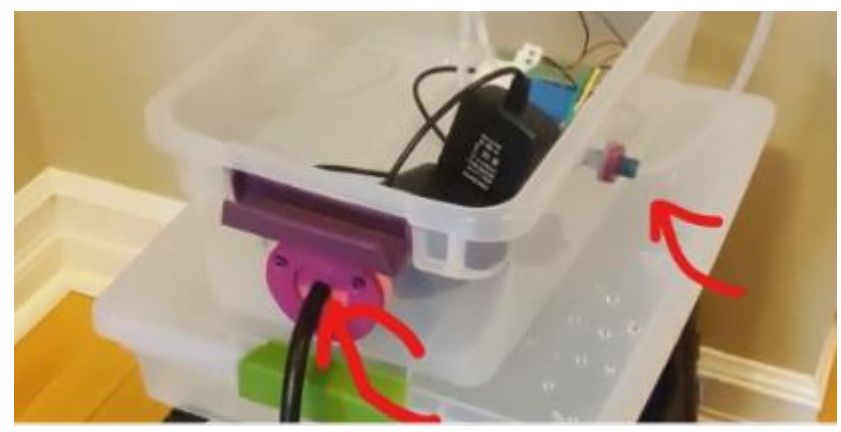

**Figure 19: Image des trous fait sur les deux côtes du boitier**

<span id="page-28-1"></span><span id="page-28-0"></span>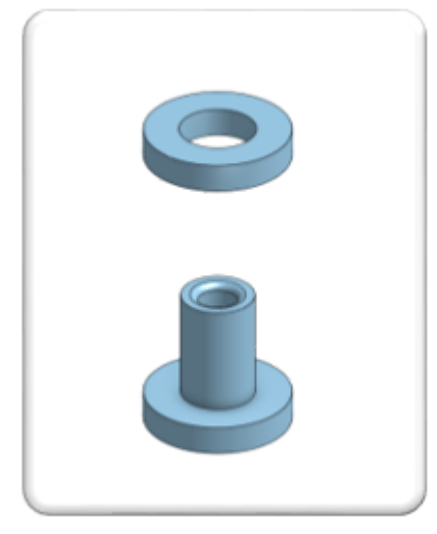

**Figure 20: Image 3D des cloisons**

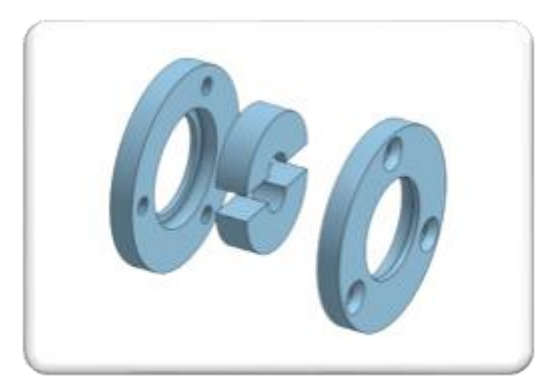

**Figure 21: Image 3D des cloisons**

<span id="page-29-1"></span>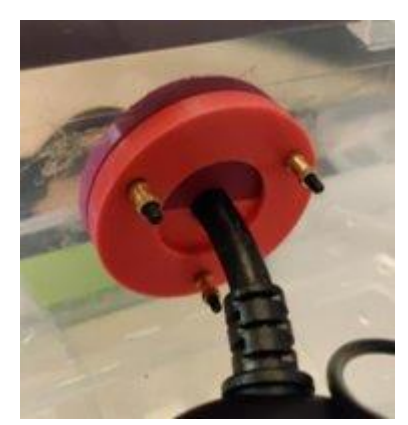

**Figure 22: Image des cloisons après être imprimées**

<span id="page-29-2"></span>Comme vous pouvez le voir sur cette image, Nous avons commencé par prendre la mesure des deux grosses cloisons que nous avons fait sur Onshape. Ensuite nous avons utilisé cette mesure pour faire un trou assez gros dans le côté du boitier avec la perceuse pour pouvoir les placer. Puis nous avons aussi imprimer les petites parties de la cloison qui renferme le fil de la prise intelligente. Nous avons aussi percé 3 trous afin d'y placer les vices et écrous noirs et dores ci-dessus pour soutenir les cloisons.

### <span id="page-29-0"></span>**6.2 Le réservoir**

Afin d'éviter la dégradation alcaline du chlore sur le matériel, une considération importante a été mise sur la sélection du matériel du contenant. Après une recherche robuste, le matériel le moins dispendieux tout en étant très résistant au contenu de chlore dans l'eau de Javel, fut le plastique polypropylène. Le boitier choisi a une capacité de 45L, qui peut, d'après les calculs de l'équipe, durer 2 mois d'utilisation. Cette utilisation est basée sur une injection typique d'eau de Javel pour une piscine de 5 pieds de haut avec un diamètre de 12 pieds. Il est composé d'un plastique polypropylène.

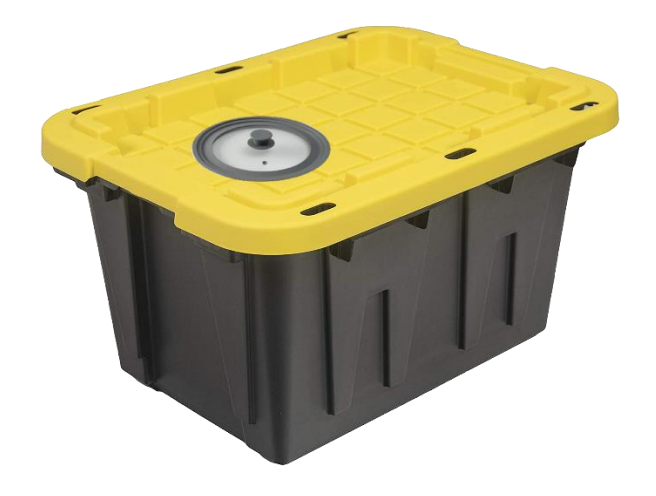

**Figure 23: Image du contenant de javel avec couvercle**

<span id="page-30-1"></span>L'image au-dessus est le contenant que nous voulions utiliser en premier. Mais nous sommes allez vers un contenant en plastique transparent exactement comme le boitier plus haut.

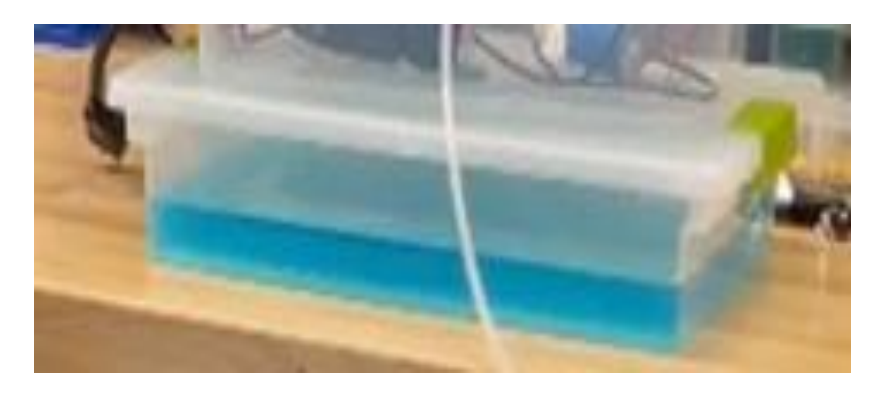

**Figure 24: Image du contenant du produit final**

<span id="page-30-2"></span>Le réservoir sera aussi muni d'une pompe péristaltique et d'un tuyau pour faciliter le remplissage du réservoir.

### <span id="page-30-0"></span>**6.2.1 NDM (Nomenclature des Matériaux)**

• Plastique

#### <span id="page-31-0"></span>**6.2.2 Liste d'équipements**

Acheté directement à Canadian tire, il est fabriqué à partir de matériau résistant, résistant aux chocs, aux bosselures et aux taches qui résiste aux intempéries extrêmes. Le design encastré offre une adhérence supérieure et une grande capacite. Couvercle à encliquetage robuste pour une étanchéité sûre et protège les articles contre les intempéries 6 goupilles et séparateurs surélevés pour assurer le rangement et le transport le plus sûr. Base noire avec couvercle jaune.

#### <span id="page-31-1"></span>**6.2.3 Instructions**

Comme le boitier, nous avons aussi creuser un trou au-dessus du contenant à l'aide de la perceuse, Puis nous avons passé et coller les deux cloisons dans les deux extrémités du réservoir pour enfin faire passer le tuyau qui sera connecte au filtre. Il est placé près de la piscine. La pompe pourra être allumer pour transférer le liquide dans le réservoir. Ceci éliminera l'effort de vider plusieurs litres de liquide dans le réservoir.

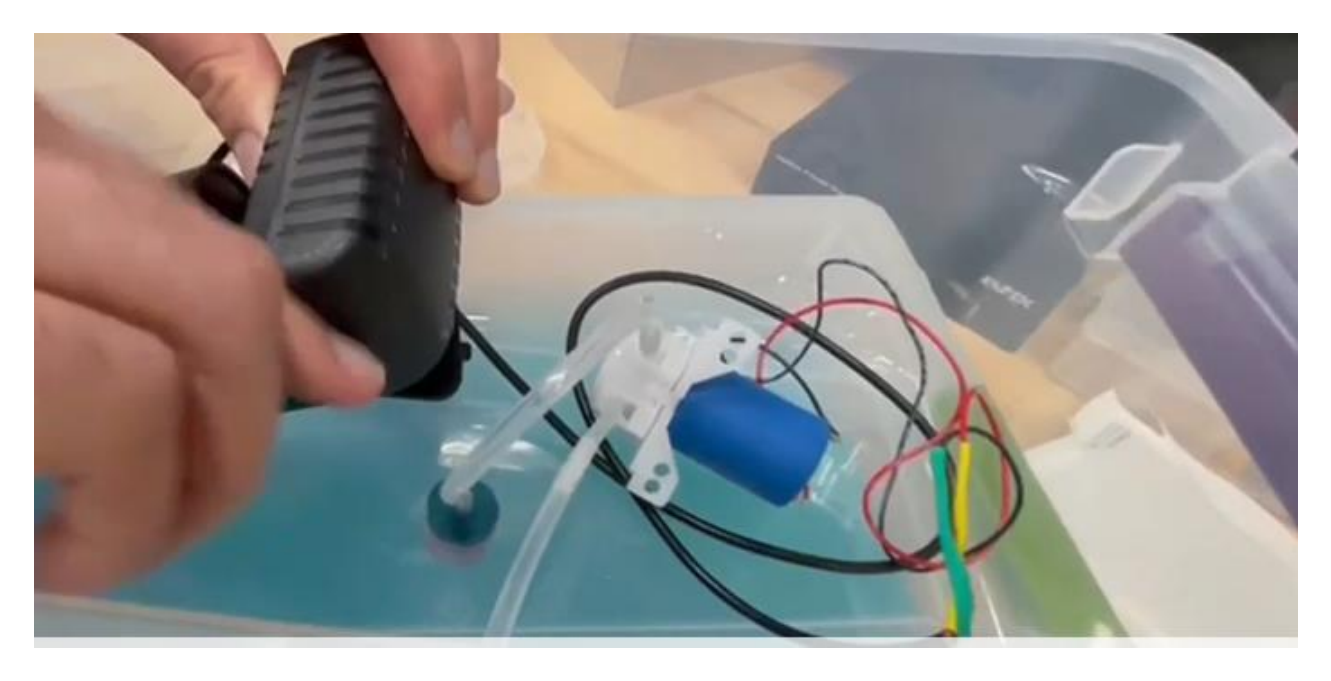

**Figure 25: Image de la cloison colle au réservoir**

### <span id="page-31-3"></span><span id="page-31-2"></span>**6.3 La pompe**

C'est une pompe péristaltique de 9 x 6 x 3 cm de dimension qui pompera le chlore liquide du réservoir jusqu'à la tuyauterie de la piscine pour que le chlore soit distribué plus uniformément dans la piscine (Walmart, 2022). C'est cette pompe qui sera connectée à la prise intelligente et distribuera de façon quotidienne une certaine quantité de chlore désiré par son utilisateur. Une liste de conversion de temps de marche de la pompe par rapport à la quantité de chlore liquide distribué est calculée plus haut en fonction de la vitesse de la pompe et fourni à la cliente pour faciliter la programmation de la prise intelligente.

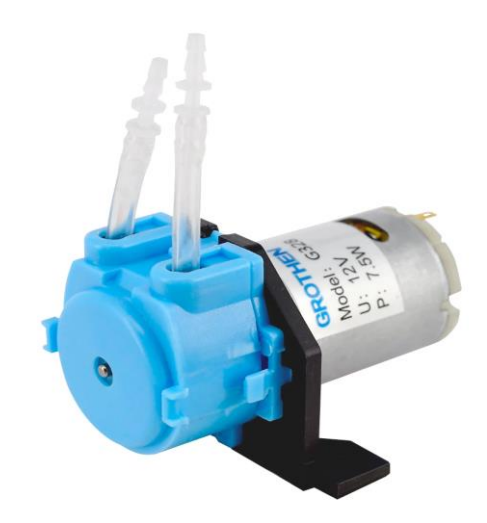

**Figure 26: Pompe péristaltique**

#### <span id="page-32-1"></span><span id="page-32-0"></span>**6.3.1 Instructions**

Nous avons dans un premier temps soudé les deux fils négatifs et positifs à notre pompe. Puis on a soude ces fils à un adaptateur pour avoir la faciliter de le brancher à la smart plug après. Puis nous avons connecté les tuyaux aux deux têtes de la pompe. La pompe pousse le fluide à travers d'un tuyau de plastique à une élévation delta z (différence entre le point 1 et le point 2). Le point de sorti du système c'est le filtre de la piscine au point 2.

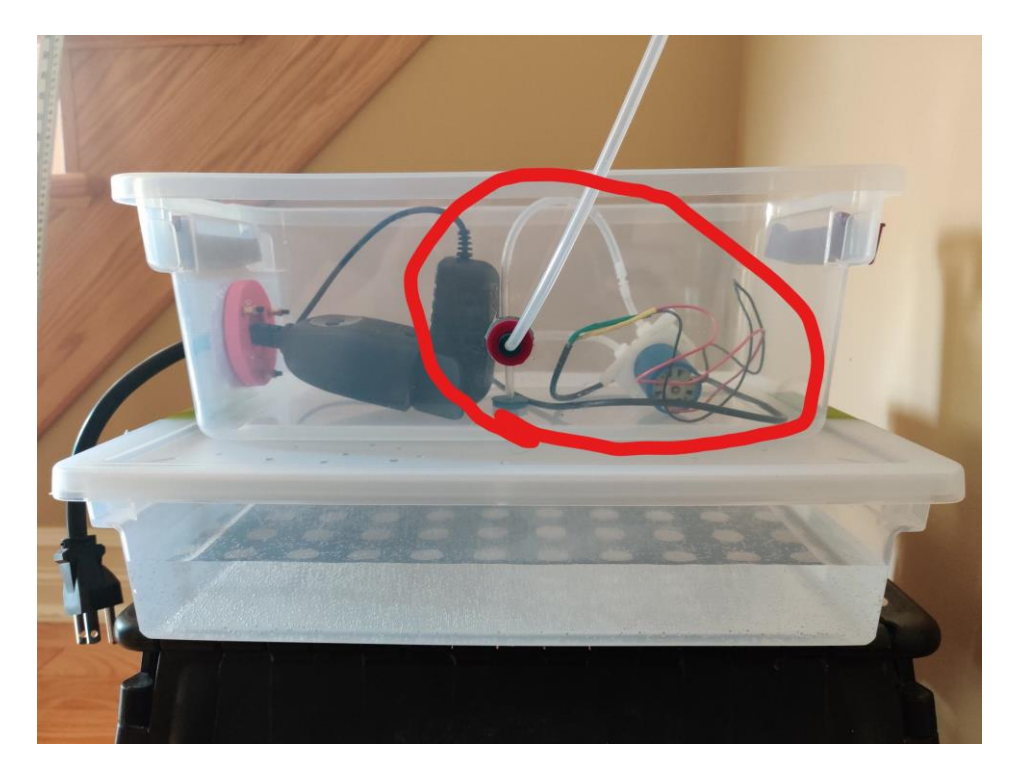

**Figure 27: Image complète de la pompe**

## <span id="page-33-1"></span><span id="page-33-0"></span>**6.4 La smart plug**

La smart plug est une prise intelligente qui va tirer l'énergie d'une prise de courant quelconque dans une maison. Elle marche avec le Wi-Fi et peut être contrôlée de partout.

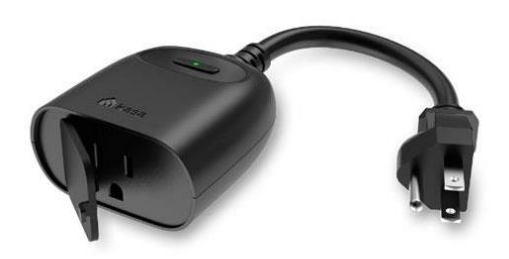

<span id="page-33-2"></span>**Figure 28: Image de la smart plug**

### <span id="page-34-0"></span>**6.4.1 NDM (Nomenclature des Matériaux)**

- Prise extérieure intelligente TP-Link avec câble de 6 pouces
- Pince et vis
- Guide de démarrage rapide

### <span id="page-34-1"></span>**6.4.2 Instructions**

Le système de distribution de chlore serait contrôlé par une prise intelligente (smart plug). Cette dernière permettrait à l'utilisateur de régler une minuterie à partir de son téléphone cellulaire. Il pourrait contrôler la durée de la minuterie et sa fréquence. La pompe à chlore branché dans la prise intelligente serait seulement mise en marche durant la minuterie. L'utilisateur pourrait également ajouter du temps à la minuterie ou en retirer pour une journée si la piscine nécessite une quantité de chlore différente que d'habitude. Et tout ça se fait dans l'application en utilisant le guide pour une meilleure compréhension.

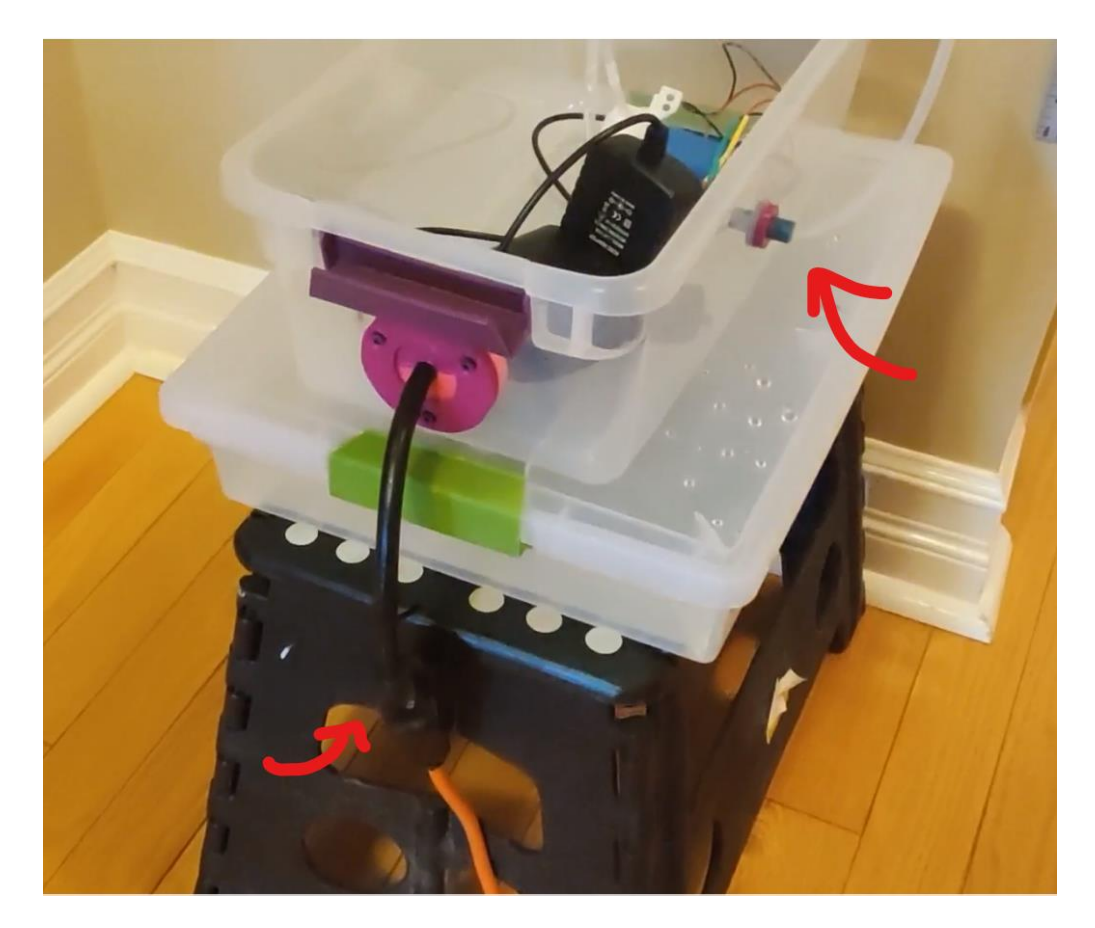

#### **Figure 29: Image de la smart plug sur le produit final**

<span id="page-35-2"></span>Comme vous le voyez ci-dessus, l'adaptateur de la pompe est connecté à la smart plug qui elle est connectée à une rallonge. Il faut simplement cliquer sur le bouton principal de l'application Kasa de la smart plug pour la faire fonctionner et faire marcher la pompe.

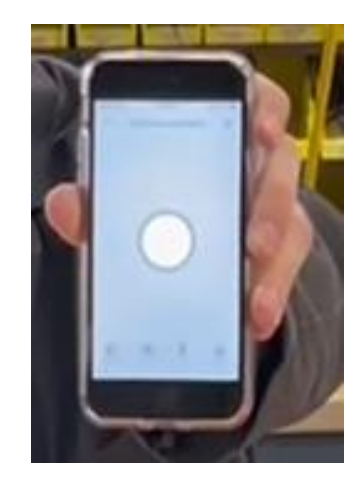

**Figure 30: Bouton de démarrage de la smart plug**

### <span id="page-35-3"></span><span id="page-35-0"></span>**6.5 Essais & validation**

#### <span id="page-35-1"></span>**6.5.1 Test du boitier**

<span id="page-35-4"></span>Pour le boitier nous avons pris du temps pour nous décider de la matière appropriée. Premièrement, en observant tout simplement une boite de chaussures, nous avons pensé a du carton. Mais cette matière n'aurait pas été résistante à la température du Canada qui est munie d'un hiver d'au moins 30 degrés.

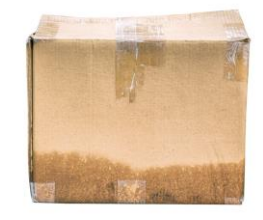

**Figure 31: Image d'un boitier en carton mouillé**

Nous avons aussi pensé à utiliser les machines de stem pour faire un boitier en métal. Mais les recherches nous ont indiquer que le métal rouille à long terme et qu'il faut un entretien constant pour maintenir son aspect physique.

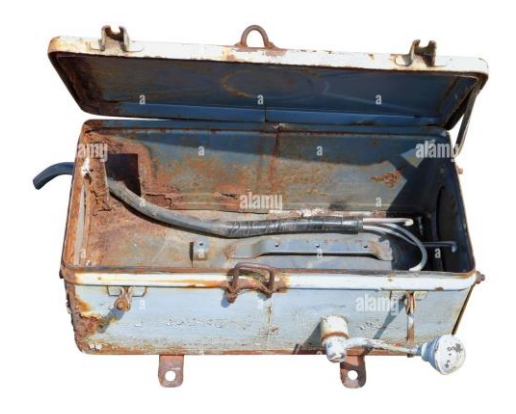

**Figure 32: Image d'un boitier rouillé**

<span id="page-36-0"></span>C'est pour cela que nous sommes arrivés à la conclusion d'utiliser un boitier fait en plastique. Mais avant d'acheter le boîtier, nous avions certaines préoccupations sur la résistance de celui-ci aux intempéries. Nous ne s'avions pas si le matériel du boîtier, le plastique transparent, serait résistant au froid. De plus nous ne s'avions pas si la neige ou l'eau pourrait s'infiltrer à l'intérieur du contenant par le couvercle. Donc, nous avons fait des tests pour s'assurer que le boîtier réponde bien aux exigences de la cliente et serait une solution possible pour notre système. Le premier test mené était pour s'assurer qu'il ne brise pas dans le froid. Nous avons laissé le boîtier à l'extérieur pour une semaine dans des températures qui fluctuaient de –20 °C à 0 °C et ensuite lorsque nous l'avons rentré à l'intérieur, nous avons appliqué une force sur les parois de celui-ci. Nous avons trouvé que le contenant était toujours flexible et n'avais pas casser dans le froid et que, même avant une force appliquée dessus, il n'était pas fragile. Ce test nous a aussi permis de confirmer que la neige ne pouvait pas s'infiltrer à l'intérieur par le couvercle.

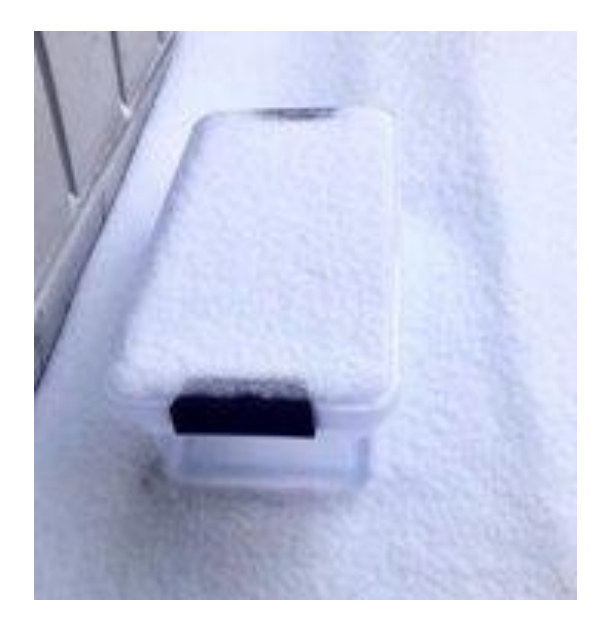

**Figure 33: Test de la résistance au froid**

<span id="page-37-0"></span>Le deuxième test que nous avons fait était pour vérifier si l'eau, par exemple la pluie, pouvait s'infiltrer à l'intérieur. Nous avons arrosé le contenant avec un pommeau de douche pour simuler la pluie. Après quelque minute, nous avons séché l'extérieur du contenant et nous l'avons ouvert pour vérifier si de l'eau avait rentré. Nous avons constaté que l'intérieur était encore complétement sec et donc que le contenant était étanche à la pluie. Cependant, le contenant ne peut pas être submergé entièrement dans l'eau, car il y a des petits trous où les attaches du couvercle sont fixées qui peut laisser l'eau entrer.

#### **6.5.2 Test des cloisons**

Il n'a aussi pas été facile d'arriver à la bonne dimension des cloisons. Nous avons dû réimprimer de nombreuses fois pour ajuster leurs dimensions et arriver à un meilleur résultat. Au début, nous avions l'idée de faire passer le fil de la rallonge dans le boitier mais avons réaliser que le fil était trop gros. Considérant que nous n'avions plus le temps de réimprimer les pièces de cloison, nous avons décidé de simplement faire passer le fil de la prise intelligente directement.

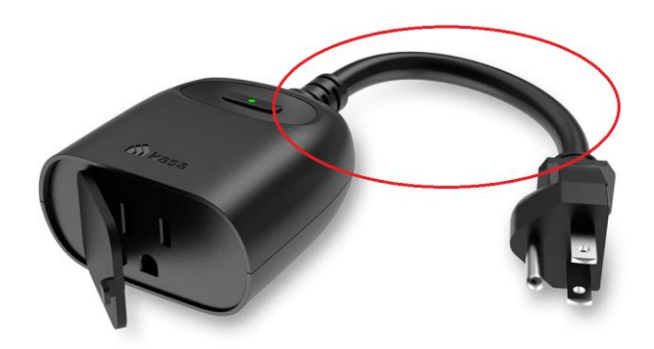

**Figure 34: Image de la dimension de la smart plug**

<span id="page-38-1"></span>Cependant, nous avons eu recours à tailler les deux extrémités de la tête de la prise intelligente afin de la faire passer dans le trou du boitier.

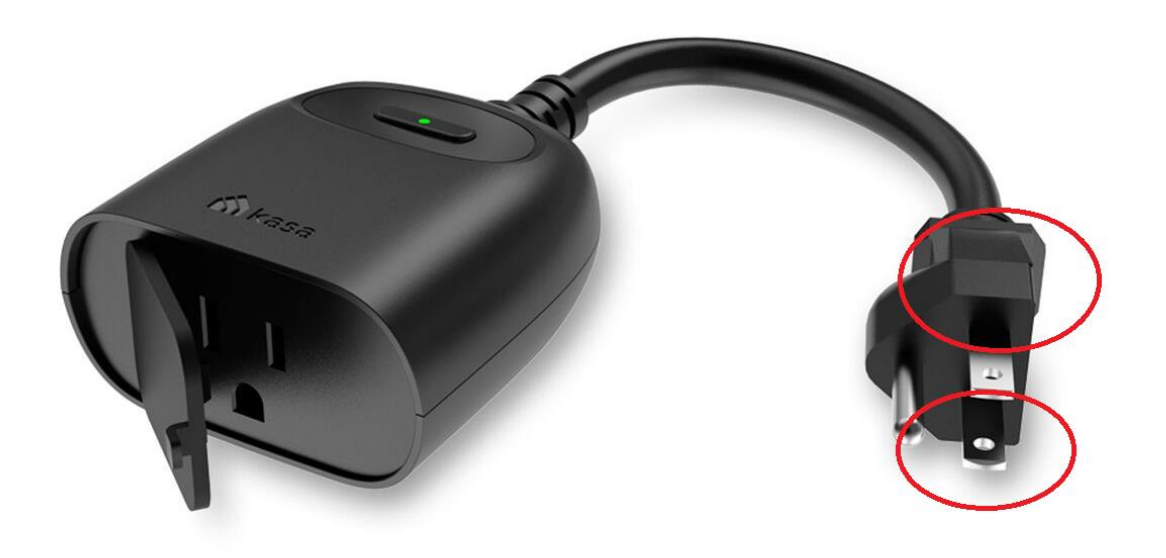

**Figure 35: Image des extrémités de la smart plug**

### <span id="page-38-2"></span><span id="page-38-0"></span>**6.5.2 Test de la pompe péristaltique**

Après avoir commandé la pompe péristaltique, nous avons donc effectuer nos tests entre autres pour voir si elle fonctionnait bien, si la hauteur et la vitesse à laquelle le pompage se faisait et si le moteur chauffait beaucoup. Nous avons donc pour nos tests remplacer le chlore par de l'eau. Nous avons dans un premier temps soudé un adaptateur DC a notre pompe. Ensuite une fois les branchements effectués, nous avons remarqué qu'en premier lieu la pompe pompait bien confirmant que l'assemblage de ce dernier était bien fait. Ensuite pour connaitre la hauteur, nous avons connecté un tuyau long d'environ 5m qui a été tenu en l'air par Daniella. Après une trentaine de secondes du notamment à la longueur du tuyau et à la force gravitationnelle appliquée sur l'eau, elle a finalement jailli au bout du tuyau et a une hauteur d'environ 2m comme l'indique l'image ci-dessous :

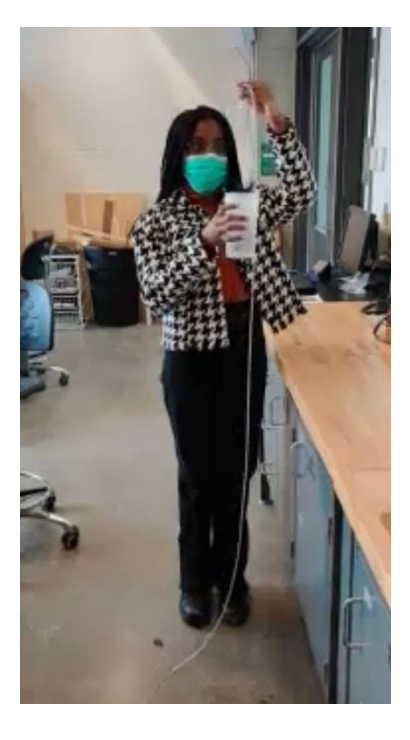

**Figure 36: Test de pompage pratique**

<span id="page-39-0"></span>Quant à la température nous avons remarqué qu'au bout d'un certain temps le moteur s'est mis à chauffer notamment après avoir rempli à moitié une gourde à un débit de 1mL/s.

# <span id="page-40-0"></span>**7 Conclusions et recommandations pour les travaux futurs**

Ce cours nous a beaucoup appris sur le travail en équipe qui fait partie des choses les plus difficiles dans la conception d'un produit. Nous avons appris à regarder sur le marché pour des solutions existantes avant de commencer quelque chose à zéro. Et enfin faire des essais ciblés des composantes avant l'assemblage final.

Dans le futur, il y a certaines améliorations que nous pouvons apporter à notre prototype afin qu'il soit plus performant et présentable. Nous espérons utiliser des meilleurs matériaux de fabrication comme un boitier fait en tôle ce qui améliorerait l'esthétique de notre prototype et aussi plus structure les composantes électriques dans le boitier. Aussi des meilleures composantes comme une pompe plus puissante qui permettra de pomper à une vitesse plus élevée. De plus, notre produit pourrait être compatible non seulement pour des piscines à chlore, mais aussi pour des piscines au sel et il peut aussi être ajusté pour faire d'autres tâches d'entretien, comme l'arrosage de plantes, des jardins ou encore dans les laboratoires pour des expériences.

Si nous avions plus de temps et un plus gros budget, nous installerions une méthode automatique de détection de chlore avec en programmant et aussi nous aurons fixé le tube au filtre afin que le produit soit complet.

# <span id="page-41-0"></span>**8 Bibliographie**

[1] TP-Link KP401 Kasa Smart Outdoor Wi-Fi Plug with Timer 2021 [https://www.bhphotovideo.com/c/product/1660806-](https://www.bhphotovideo.com/c/product/1660806-REG/tp_link_kp401_kasa_smart_wifi_outdoor.html?ap=y&smp=y&srsltid=AWLEVJyr93zs3m5xKAV-4UzD2_Tt13jn8ClzDCwUKHn26acVBfj0GyNAjEs) [REG/tp\\_link\\_kp401\\_kasa\\_smart\\_wifi\\_outdoor.html?ap=y&smp=y&srsltid=AWLEVJyr93zs3m5](https://www.bhphotovideo.com/c/product/1660806-REG/tp_link_kp401_kasa_smart_wifi_outdoor.html?ap=y&smp=y&srsltid=AWLEVJyr93zs3m5xKAV-4UzD2_Tt13jn8ClzDCwUKHn26acVBfj0GyNAjEs) [xKAV-4UzD2\\_Tt13jn8ClzDCwUKHn26acVBfj0GyNAjEs](https://www.bhphotovideo.com/c/product/1660806-REG/tp_link_kp401_kasa_smart_wifi_outdoor.html?ap=y&smp=y&srsltid=AWLEVJyr93zs3m5xKAV-4UzD2_Tt13jn8ClzDCwUKHn26acVBfj0GyNAjEs)

[2] Tuyau en silicone transparent de 3 mm (1/8") x 3/16"(5 mm) OD transparent flexible en caoutchouc de silicone tuyau d'eau tuyau d'air tuyau transparent 1 m [https://www.amazon.ca/Silicone-Flexible-Rubber-Tubing-Transparent/dp/B08GP6F2QZ?th=1](https://www.amazon.ca/Silicone-Flexible-Rubber-Tubing-Transparent/dp/B08GP6F2QZ?th=)

[3] Pompe a liquid peristaltique 12 V CC [https://www.amazon.ca/Treedix-Peristaltic-](https://www.amazon.ca/Treedix-Peristaltic-AquariumAnalyticunassembled/dp/B086PNZ87B/ref=pd_sbs_6/14273432177809700?pd_rd_w=sxND4&pf_rd_p=73befcf5544447d09d1173348354c83d&pf_rd_r=6J3Q91VQWYTGXD4AFAWD&pd_rd_r=7b86b496-3afd-4d7985b2)[AquariumAnalyticunassembled/dp/B086PNZ87B/ref=pd\\_sbs\\_6/14273432177809700?pd\\_rd\\_w=s](https://www.amazon.ca/Treedix-Peristaltic-AquariumAnalyticunassembled/dp/B086PNZ87B/ref=pd_sbs_6/14273432177809700?pd_rd_w=sxND4&pf_rd_p=73befcf5544447d09d1173348354c83d&pf_rd_r=6J3Q91VQWYTGXD4AFAWD&pd_rd_r=7b86b496-3afd-4d7985b2) [xND4&pf\\_rd\\_p=73befcf5544447d09d1173348354c83d&pf\\_rd\\_r=6J3Q91VQWYTGXD4AFAW](https://www.amazon.ca/Treedix-Peristaltic-AquariumAnalyticunassembled/dp/B086PNZ87B/ref=pd_sbs_6/14273432177809700?pd_rd_w=sxND4&pf_rd_p=73befcf5544447d09d1173348354c83d&pf_rd_r=6J3Q91VQWYTGXD4AFAWD&pd_rd_r=7b86b496-3afd-4d7985b2) [D&pd\\_rd\\_r=7b86b496-3afd-](https://www.amazon.ca/Treedix-Peristaltic-AquariumAnalyticunassembled/dp/B086PNZ87B/ref=pd_sbs_6/14273432177809700?pd_rd_w=sxND4&pf_rd_p=73befcf5544447d09d1173348354c83d&pf_rd_r=6J3Q91VQWYTGXD4AFAWD&pd_rd_r=7b86b496-3afd-4d7985b2)[4d7985b26](https://www.amazon.ca/Treedix-Peristaltic-AquariumAnalyticunassembled/dp/B086PNZ87B/ref=pd_sbs_6/14273432177809700?pd_rd_w=sxND4&pf_rd_p=73befcf5544447d09d1173348354c83d&pf_rd_r=6J3Q91VQWYTGXD4AFAWD&pd_rd_r=7b86b496-3afd-4d7985b2)e05135bbf29&pd\_rd\_wg=7kaBi&pd\_rd\_i=B086PNZ87B&th=1

[4] [HDX 7 Gal. Tough Storage Tote in Black with Yellow Lid 206152 \(homedepot.com\)](https://www.homedepot.com/p/HDX-7-Gal-Tough-Storage-Tote-in-Black-with-Yellow-Lid-206152/305185634)

[5]<https://www.h2ouse.org/how-much-bleach-to-add-to-a-pool/>

[6] <https://www.blog-jardin.fr/analyser-eau-piscine-bandelettes-de-test/>

[7] Cole-Parmer, (s. d.), *Chemical Compatibility Database*, <https://www.coleparmer.com/chemical-resistance> Page consultée le 3 mars 2022.

# <span id="page-42-0"></span>**9 APPENDICE I: Fichiers de conception**

Résumez la relation de ce document avec d'autres documents pertinents. Fournir des informations d'identification pour tous les documents utilisés pour arriver à et/ou référencés dans ce document (par exemple, documents connexes et / ou d'accompagnement, documents préalables, documentation technique pertinente, etc.).

Inclure tous les fichiers de conception dans MakerRepo. Aussi fournir le lien MakerRepo pour votre projet.

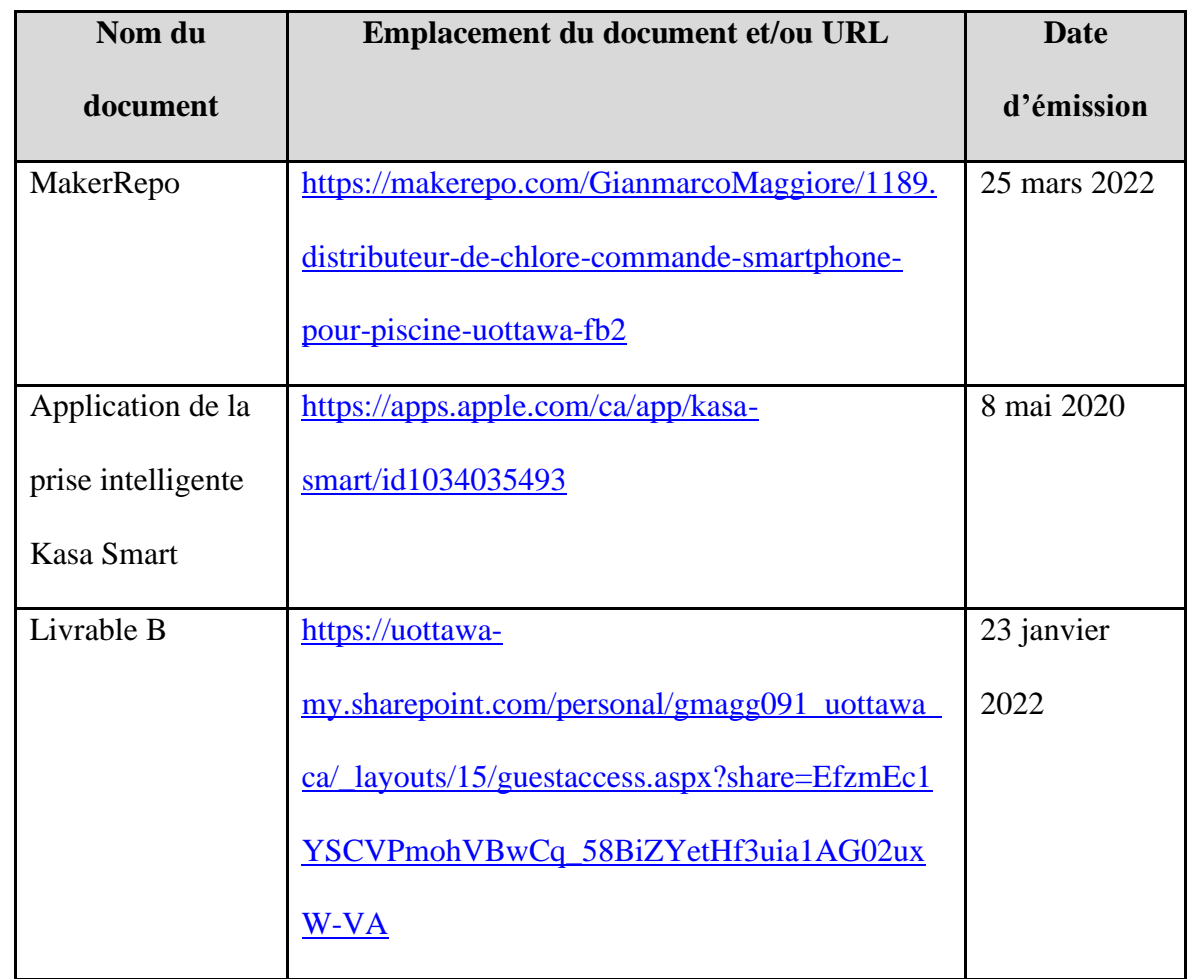

#### <span id="page-42-1"></span>**Tableau 3: Documents référencés**

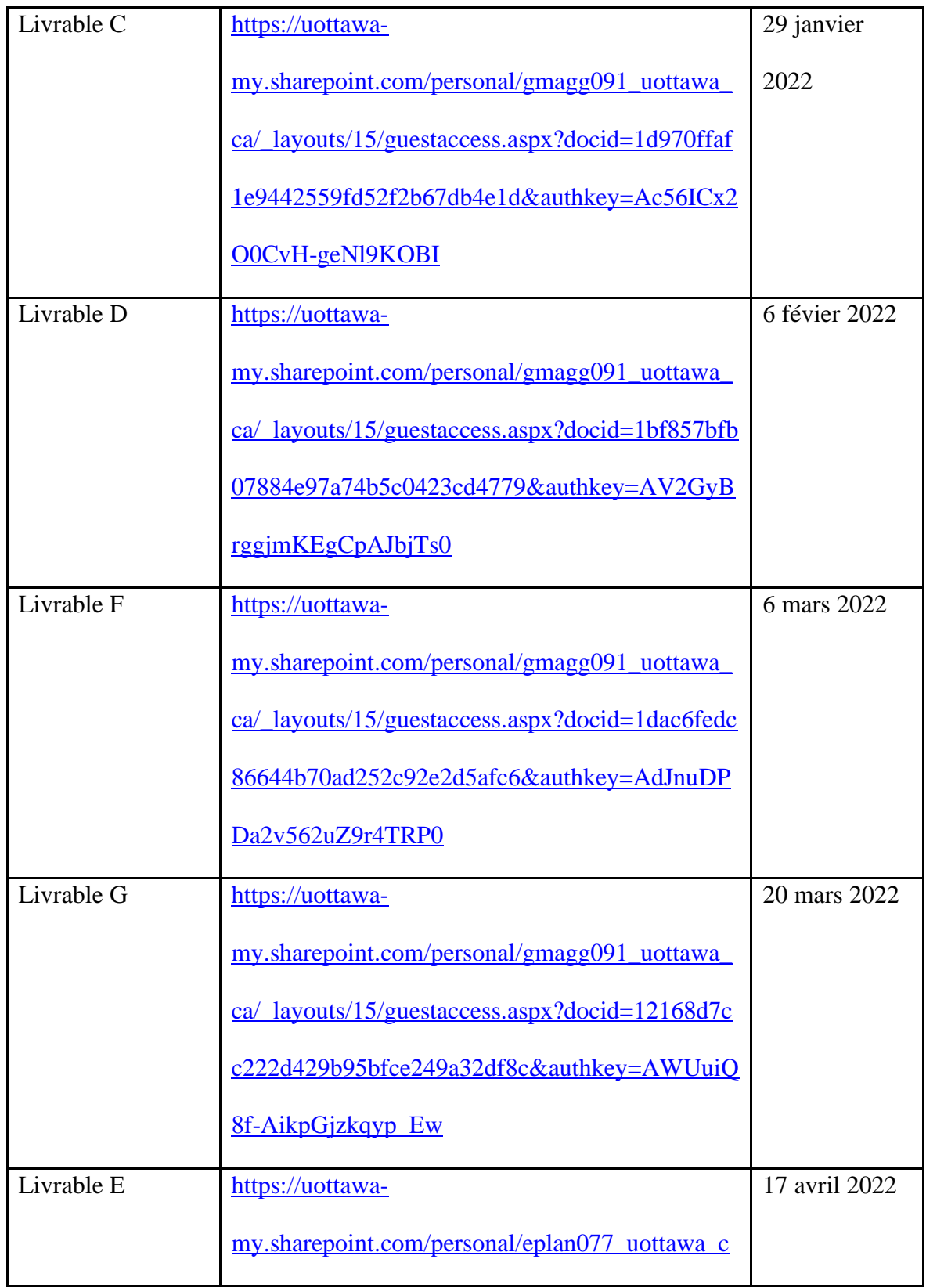

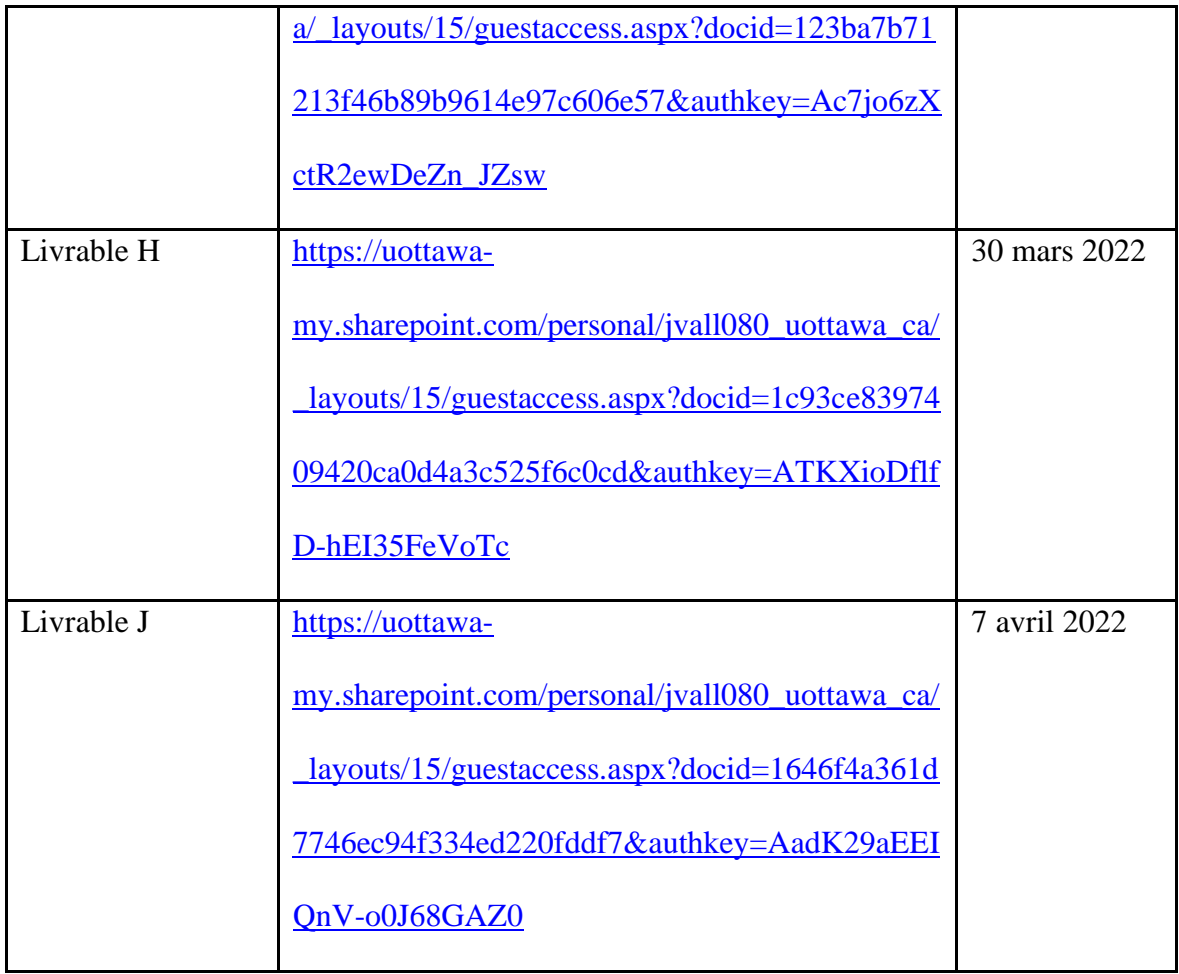